# QSSUG Finance/Personnel Committee - Webinar

QCC Payroll Overview October 4, 2012 Duane Percox, QSS

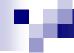

#### **Agenda**

- Brief Exploration of Available Modules
- Using Code Maintenance (#1 and #2) to Maintain Payroll Related Master Tables
- Employee Maintenance for All Things Payroll
- Payroll Job Menu and Requesting Common Reports
- Payroll Data Import Functions

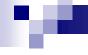

#### **Exploration of Available Modules**

**Answering the Important Question** 

So, where is my stuff?

#### **Accessing QCC/Payroll (Using Favorites)**

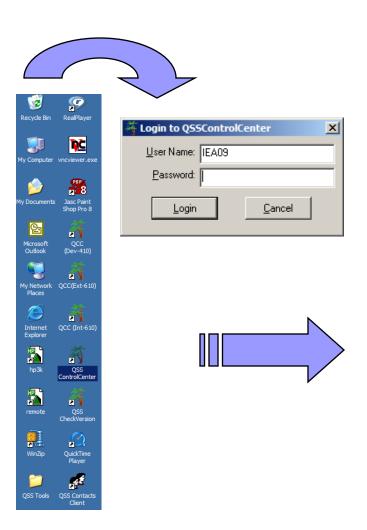

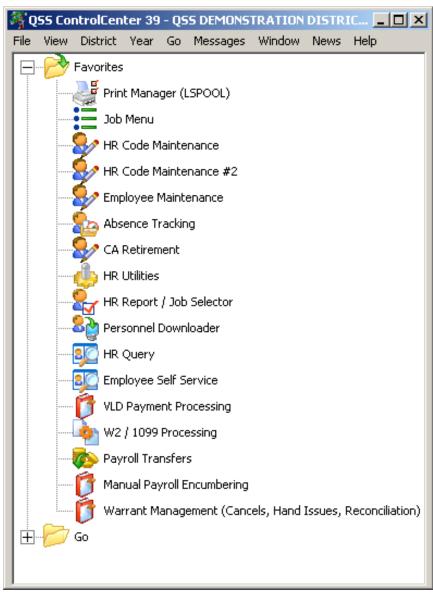

# **QCC/Payroll (Favorites)**

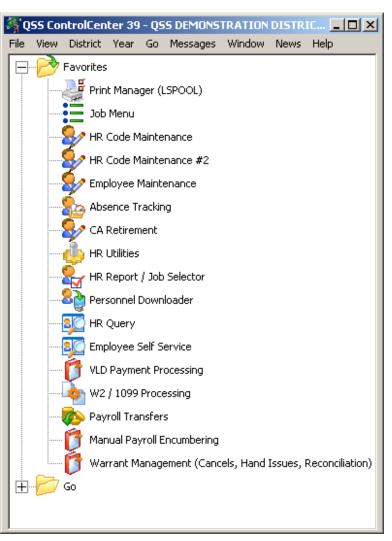

- Print manager Manage Reports
- Job Menu All Report/Jobs (prelist/history)
- HR Code Maintenance Payroll Master Files

- HR Code Maint#2 Tax Tables,
   Schedules, Positions
- Employee Maintenance Payroll input/lookup

# **QCC/Payroll (more Favorites)**

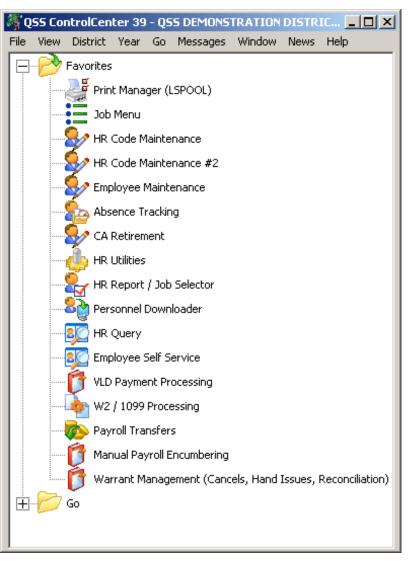

Absence Tracking (Leave Tracking/Balances)

CA Retirement – Retirement (RCA002)

HR Utilities (Locking/setups)

HR Report/Job Selector –
 various simple reports & jobs

# **QCC/Payroll (more Favorites)**

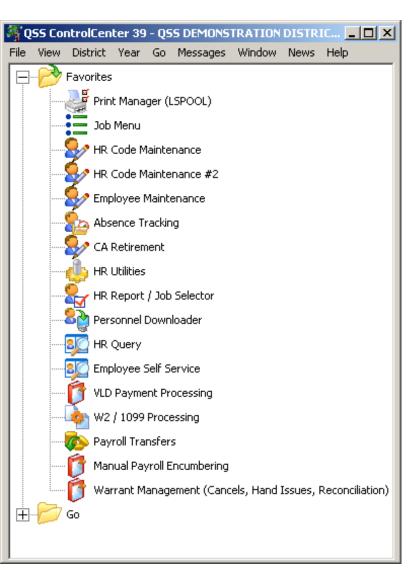

- Personnel Downloader download payroll data (PD/PH/W4)
- HR/Query report/download all payroll data
- Employee Self Service (lookup)
- VLD Payment Processing Maintenance and VLD job interface

# **QCC/Payroll (more Favorites)**

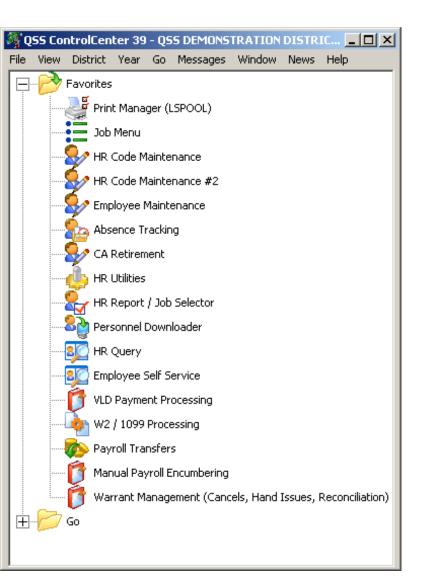

- W2/1099 W2 processing
- Payroll Transfers
- Manual Payroll Encumbering
- Warrant Management Hand / Cancels / View Warrant Images

#### All Job Menu

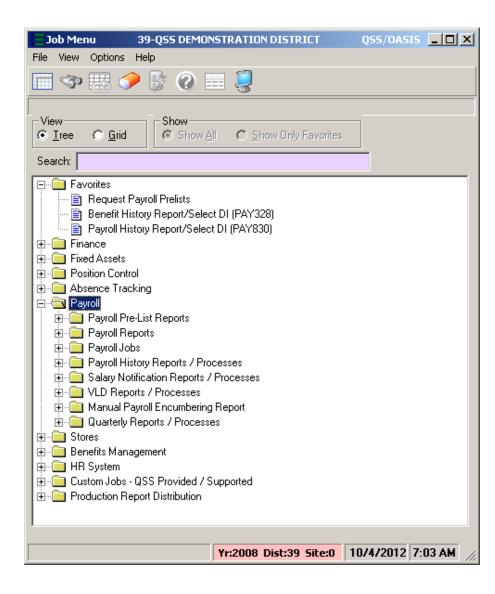

# All Job Menu – Payroll Folders

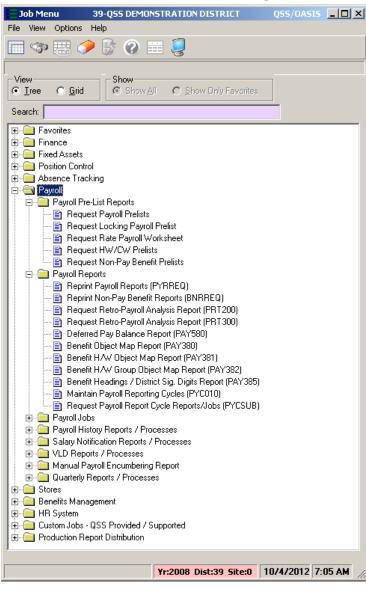

### All Job Menu – More Payroll Folders

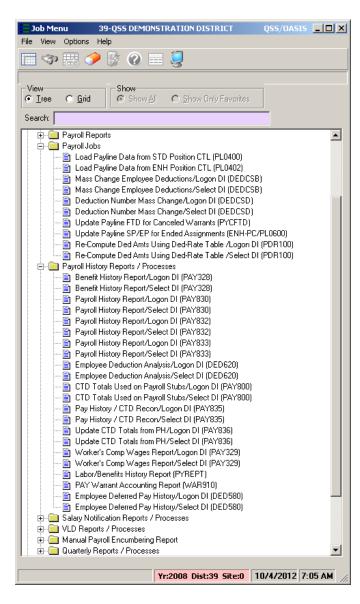

#### All Job Menu – And Even More...

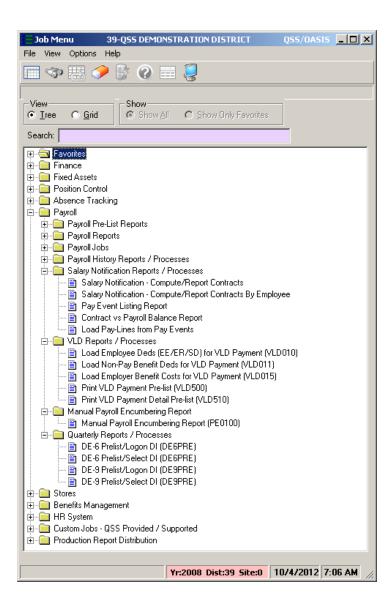

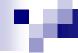

#### Code Maintenance #1 and #2

# County and District Payroll Related Master Files

**Tax Tables** 

# **HRCM** – Pay (County/District)

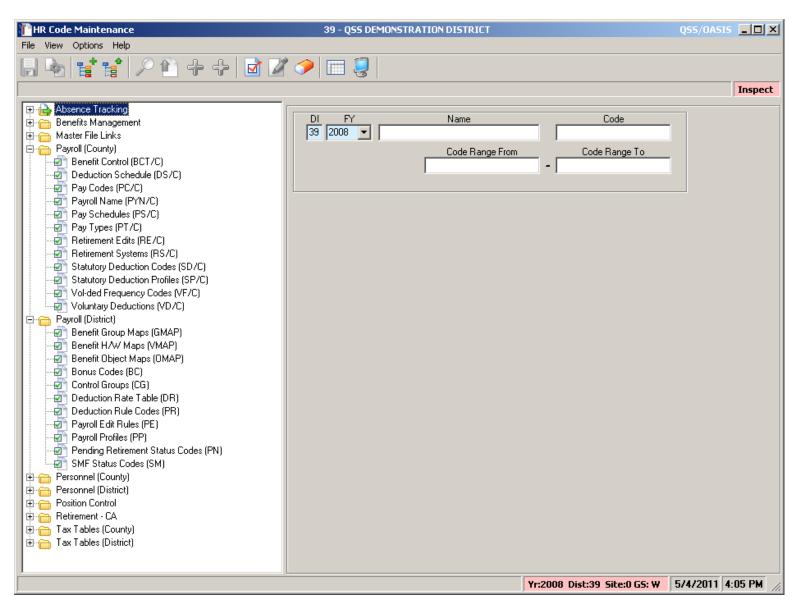

#### HRCM – PC / Ret(CA) / Tax Tables

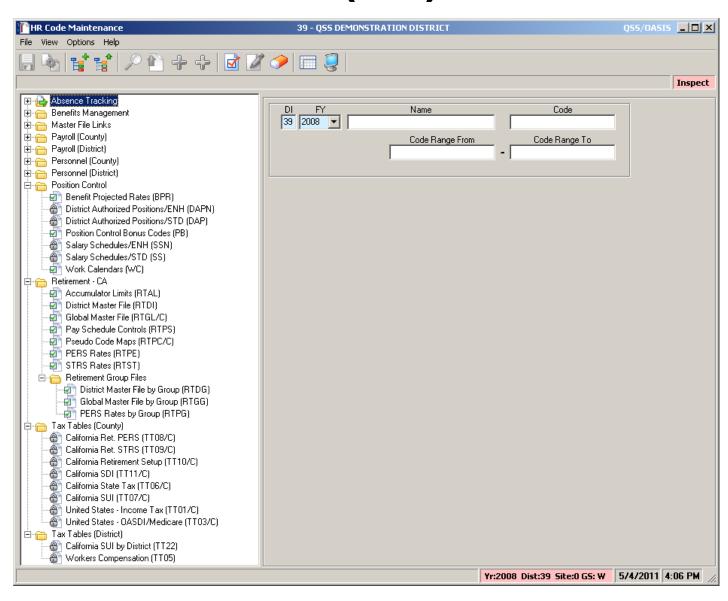

#### **HRCM #2 - Pos-CTL / Tax Tables**

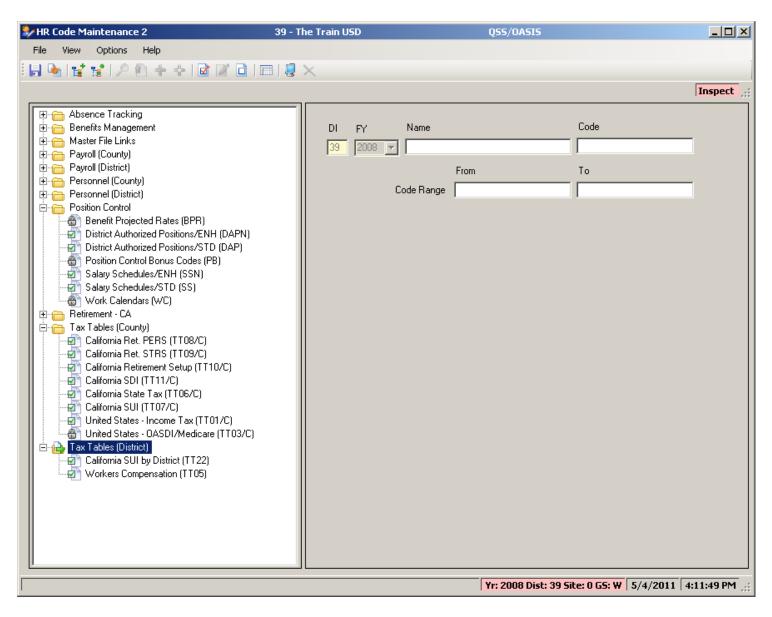

## Sample Payroll PAYNAM

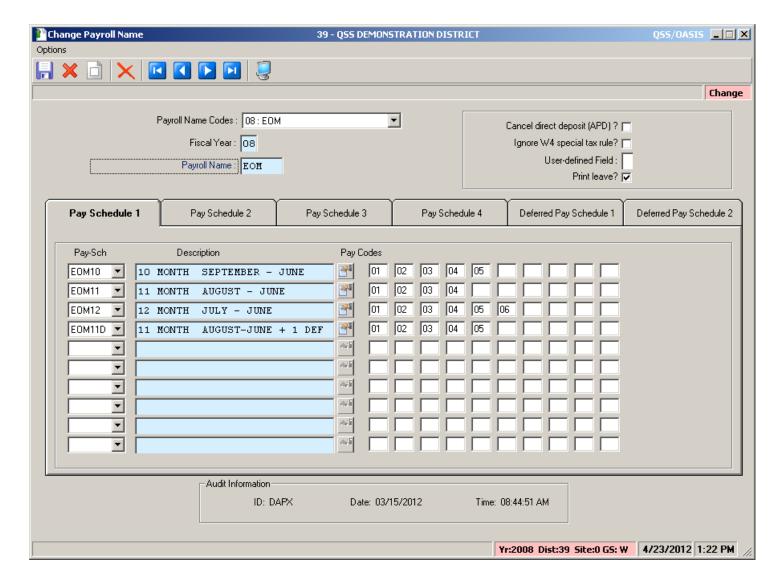

## Sample Pay Schedule

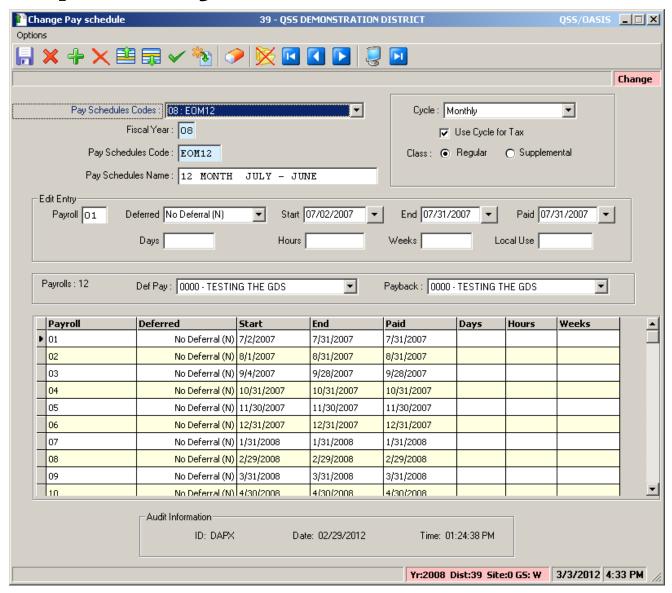

## Pay Schedule – Import Feature

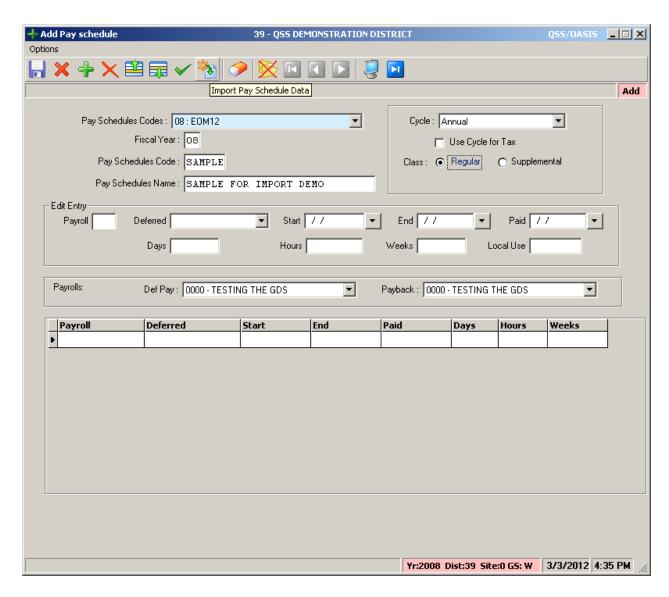

### Pay Schedule – Import Screen

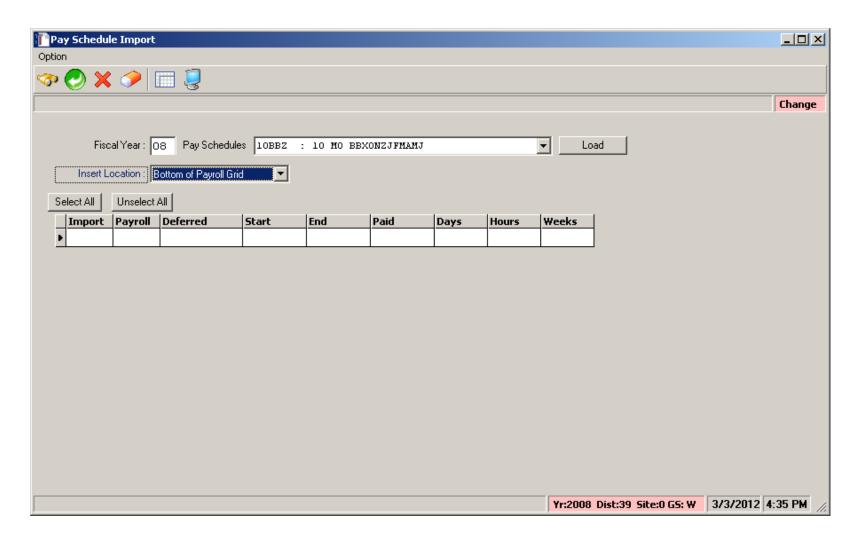

### Pay Schedule – Select for Import

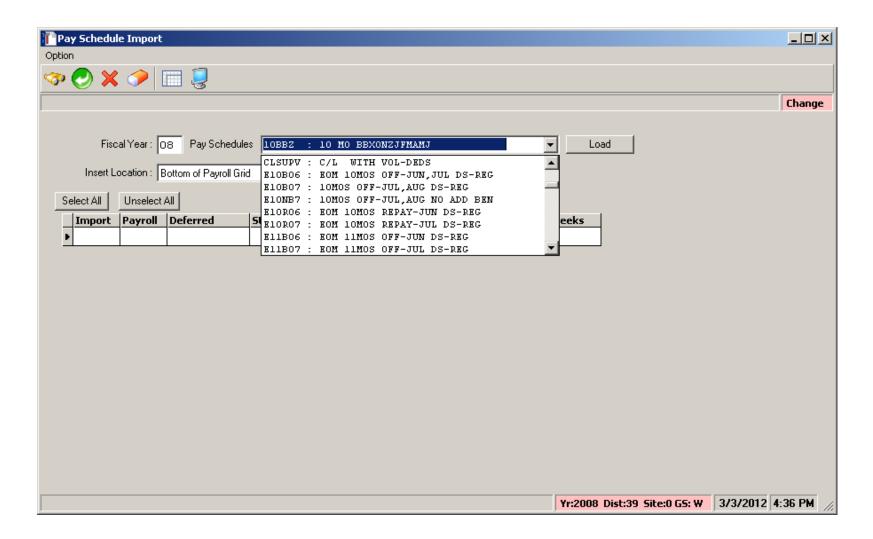

#### **Grid Populated...**

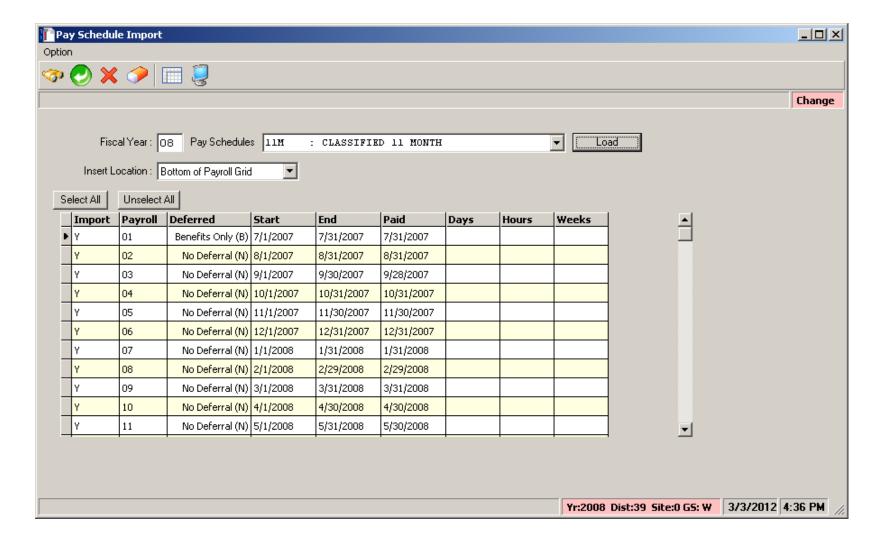

#### Return Imported Rows...

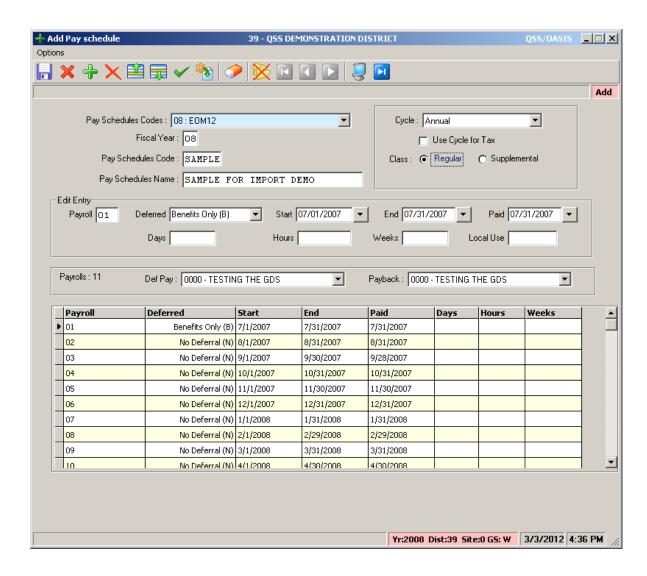

### **Save Pay Schedule**

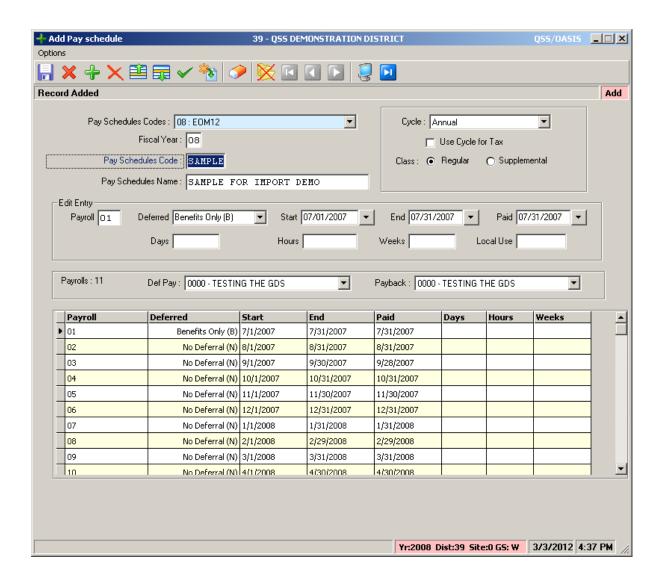

#### **Statutory Deductions**

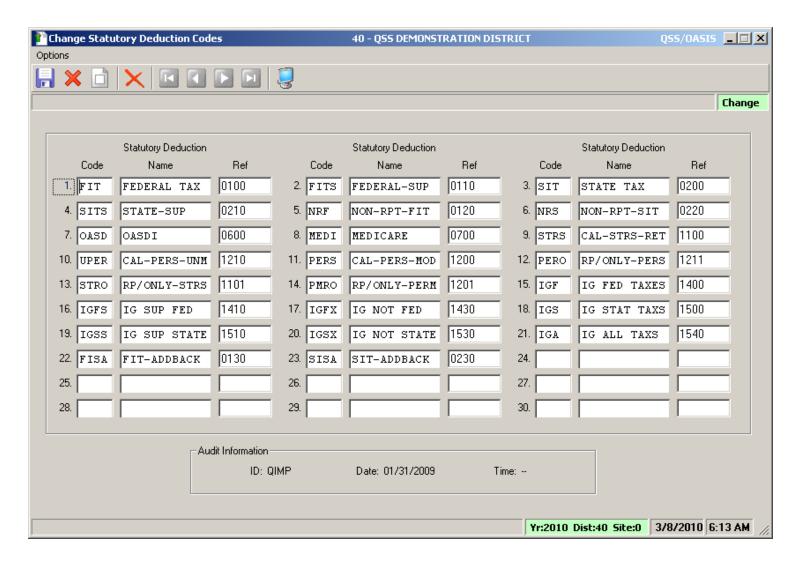

#### **Stat-Ded Profile**

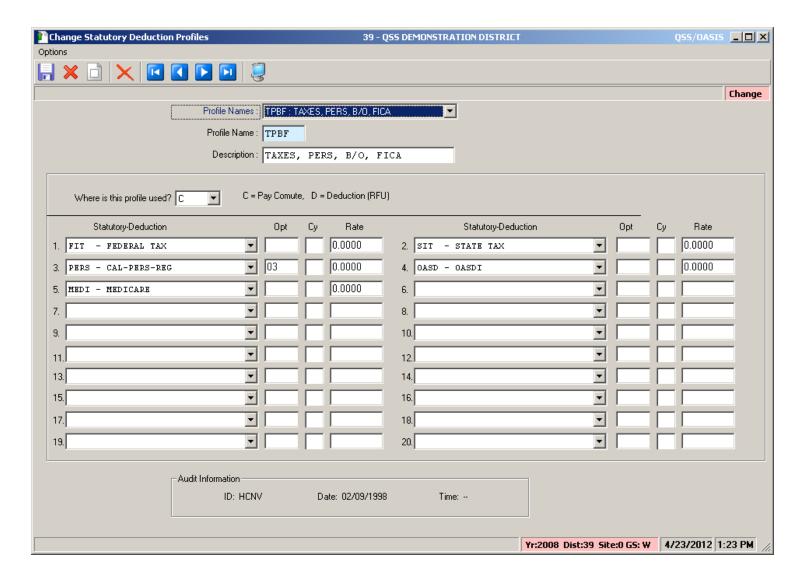

#### **Payroll Bonus Codes**

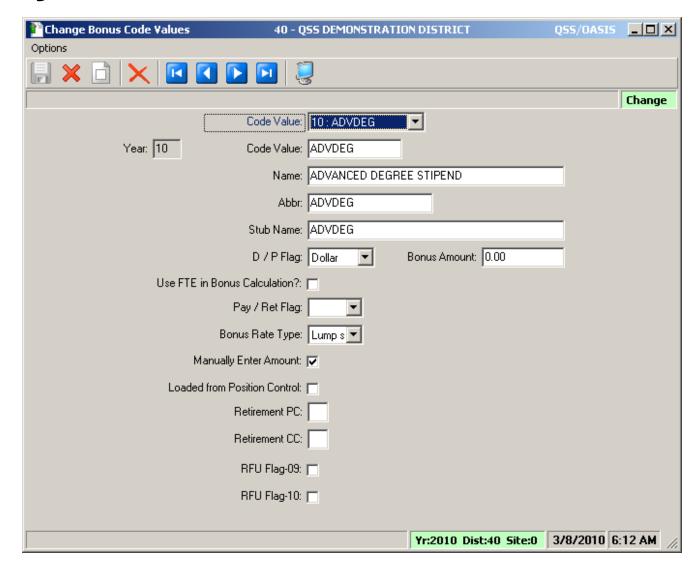

#### **Voluntary Deduction**

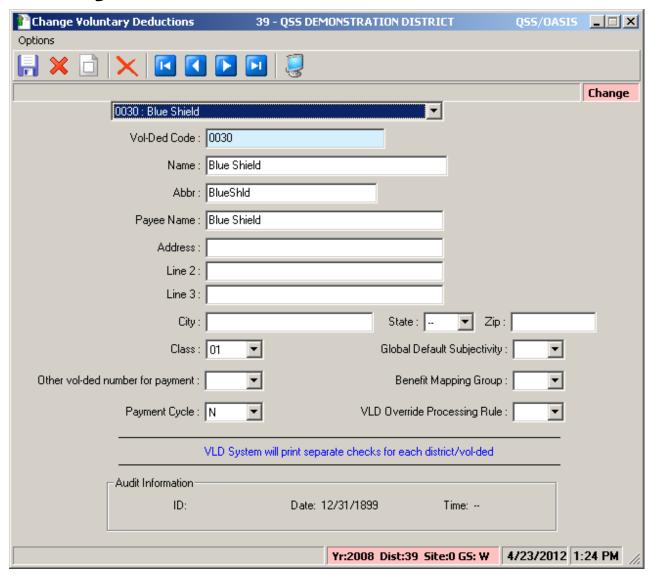

# **HR Code Maint#2 (Tax Tables)**

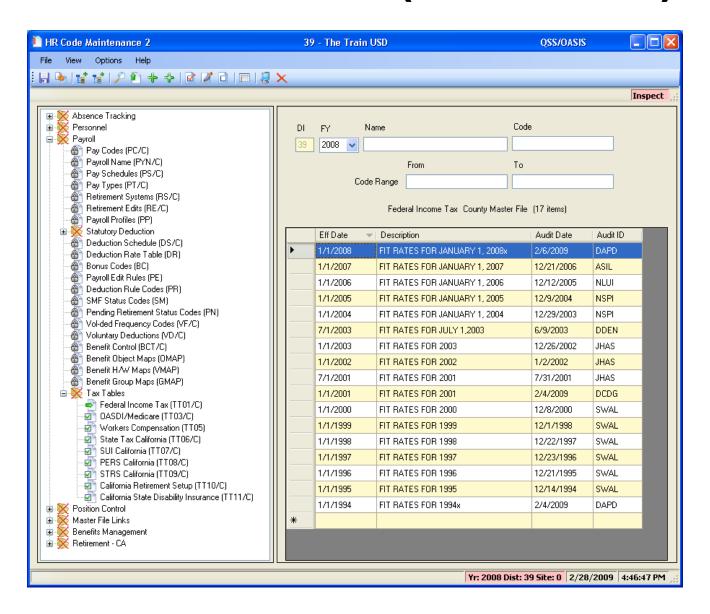

#### **Federal Tax Tables**

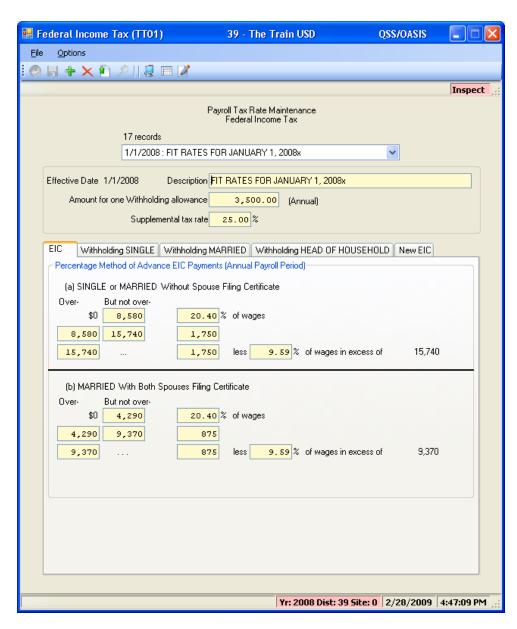

#### **OASDI/Medicare Tax Tables**

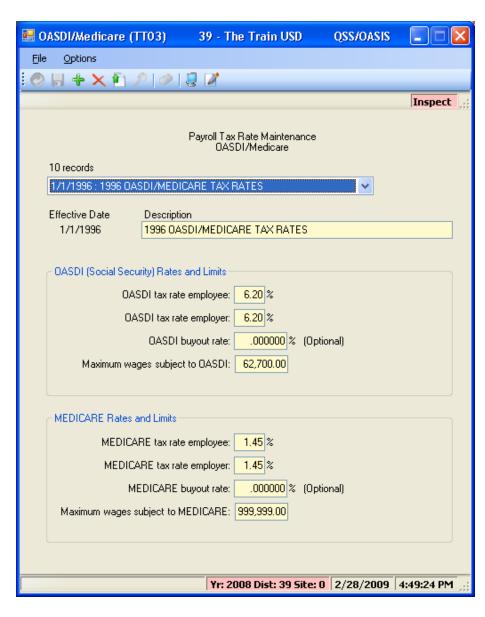

#### **CA State Tax Tables**

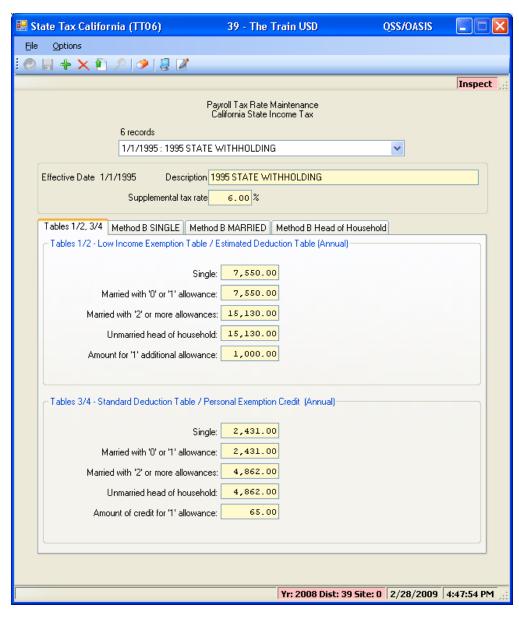

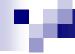

#### **Employee Maintenance**

# Entering and Viewing Employee Related Payroll Data

#### **Employee Maintenance**

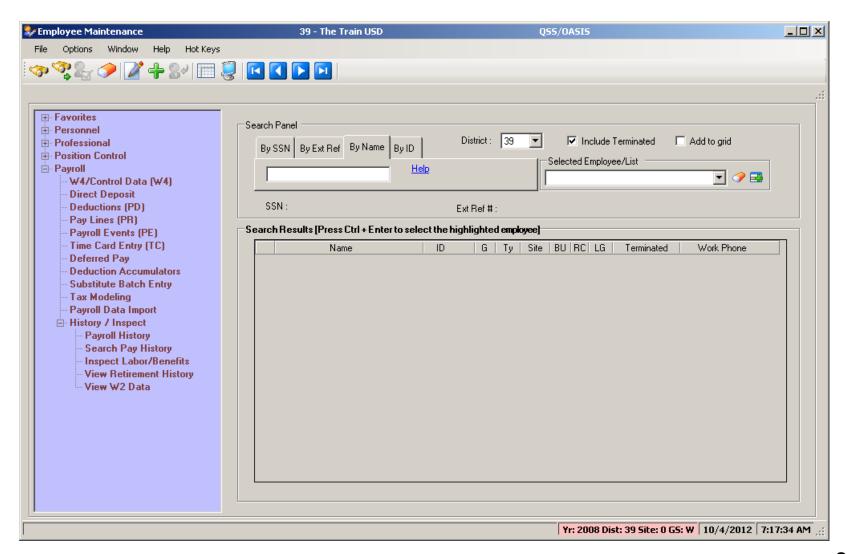

#### **Advanced Search Main Tab**

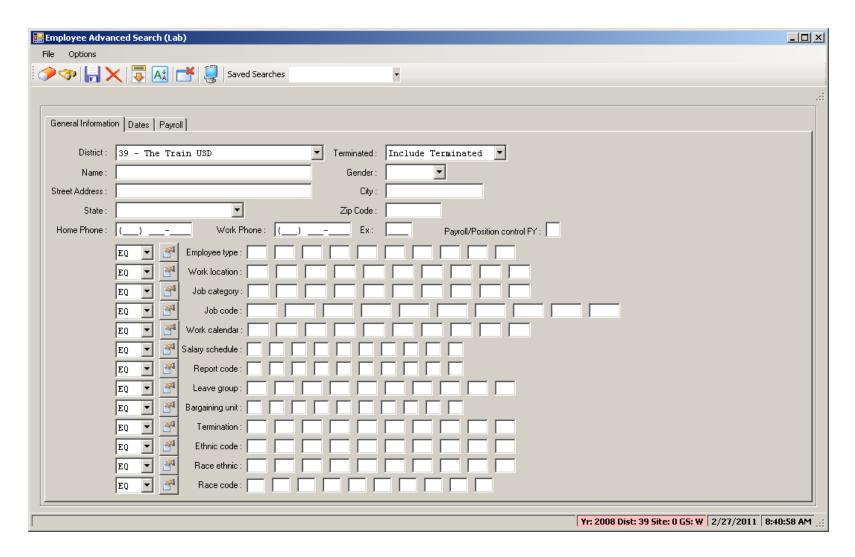

#### **Advanced Search Date Tab**

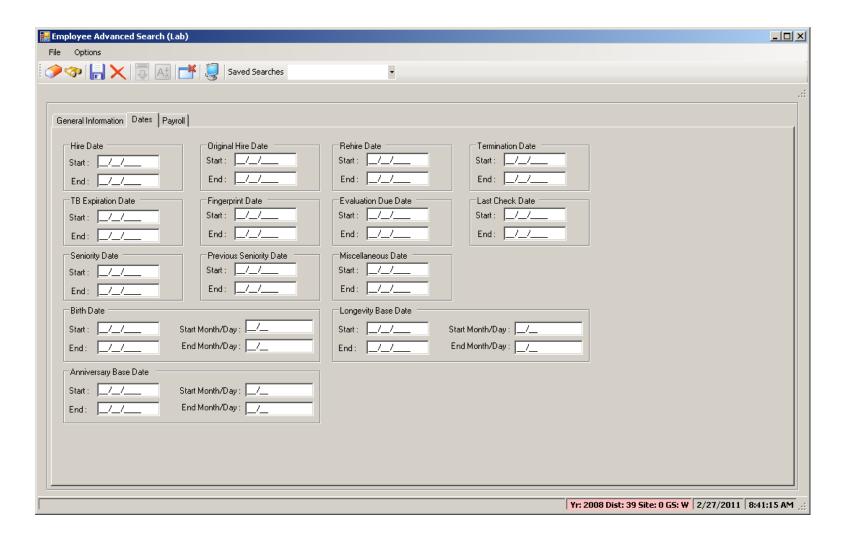

### **Advanced Search Payroll Tab**

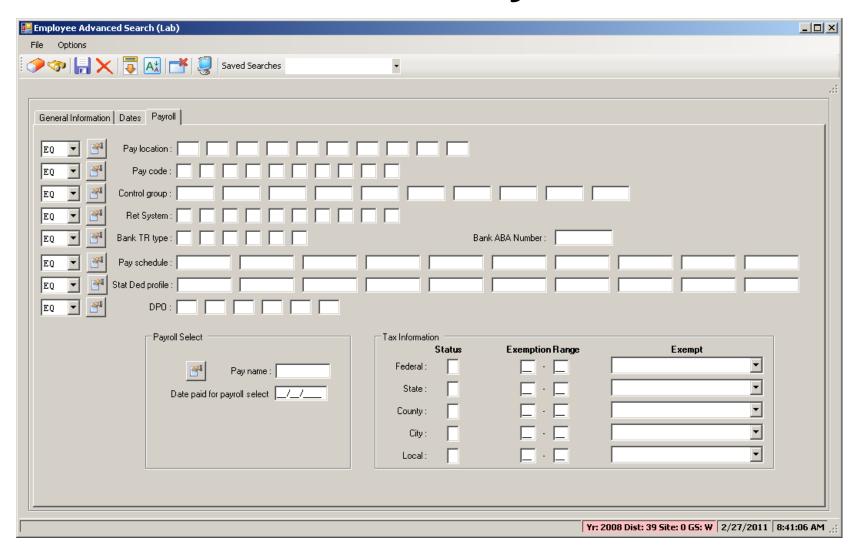

## Right Click Context Menu

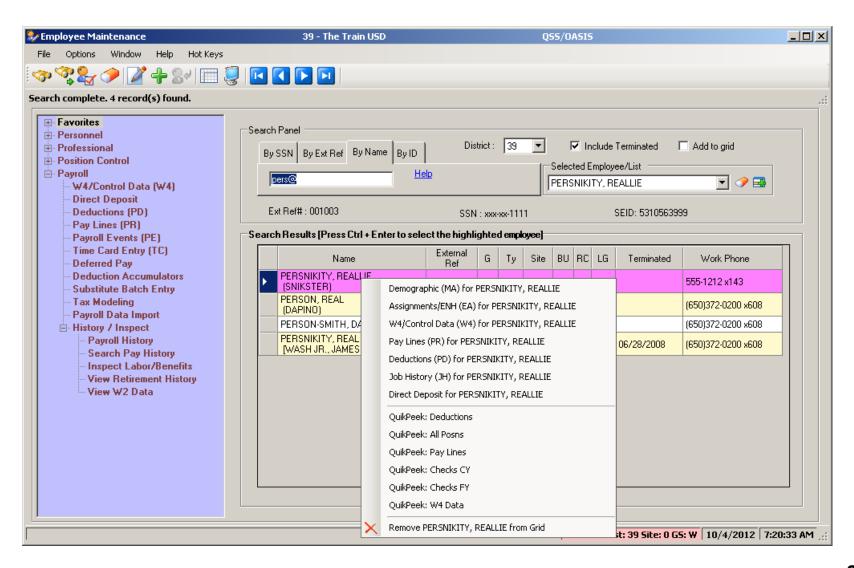

## Copy the History List to Grid

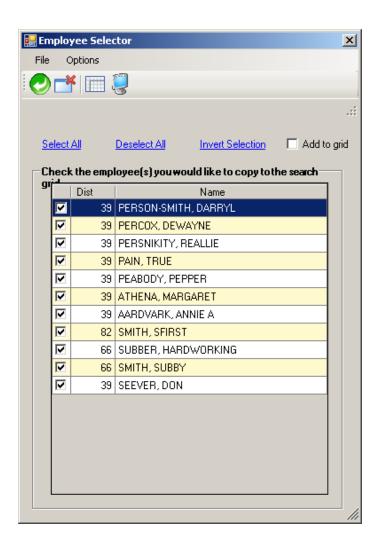

### QuikPeeks...

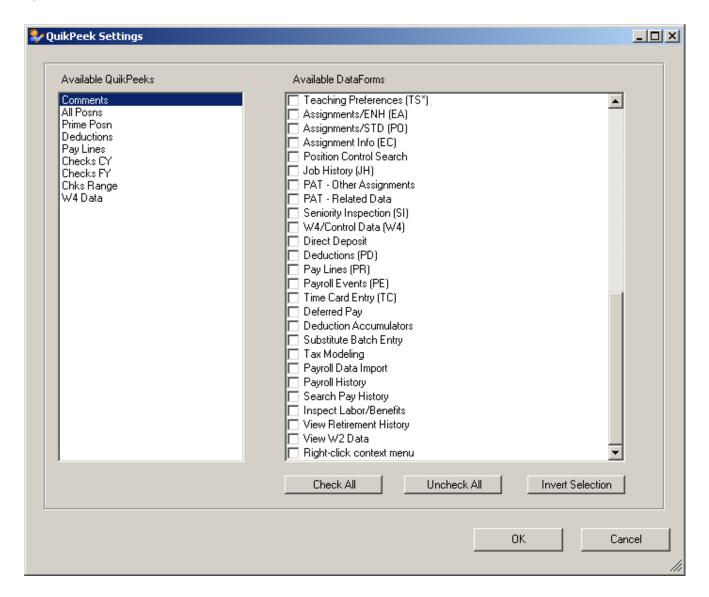

### **Deduction QuikPeek...**

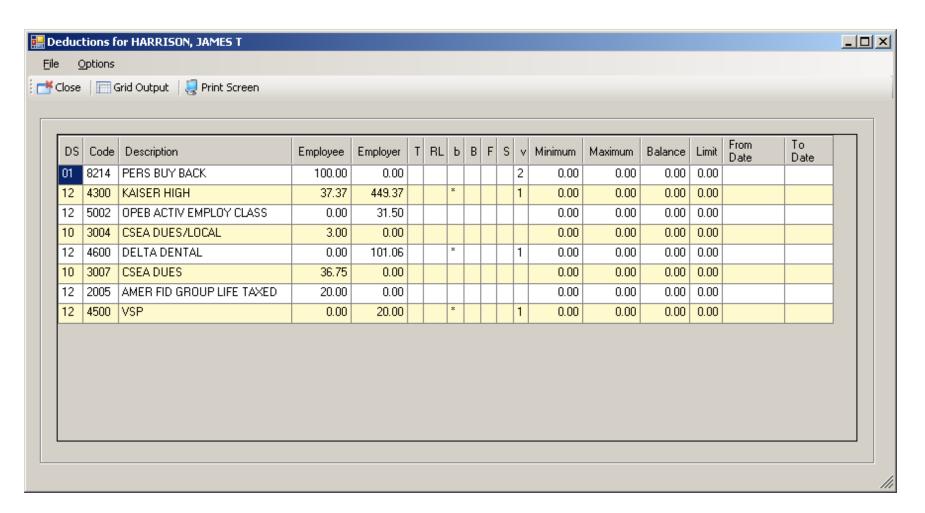

### W4 QuikPeek...

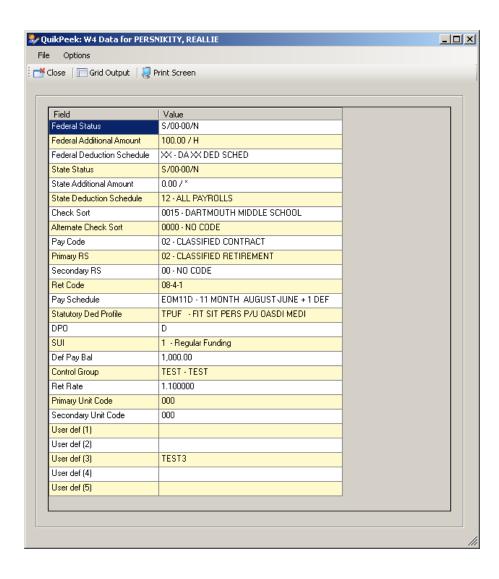

## PayLine QuikPeek...

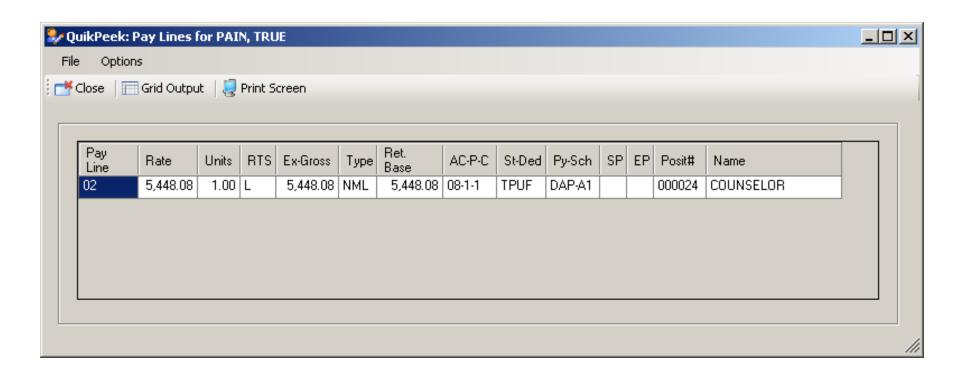

### W4 Data w/Required Fields

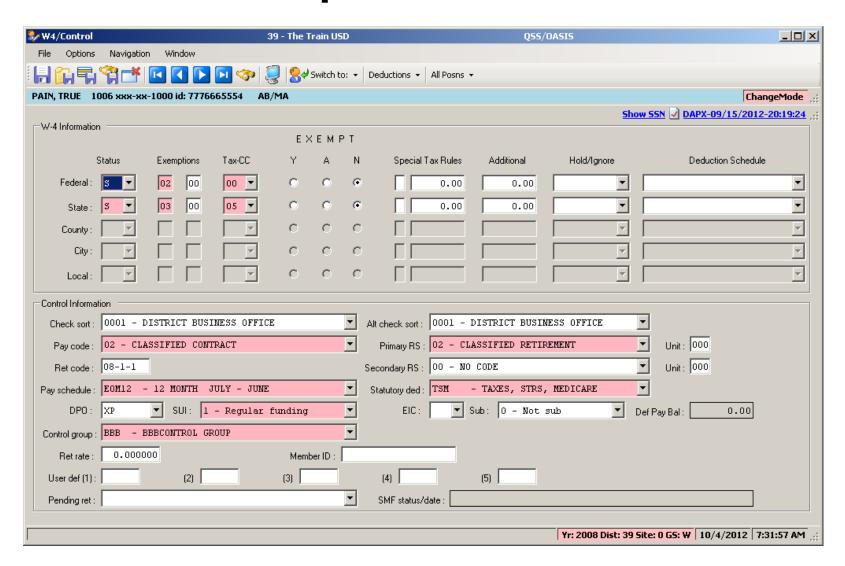

#### W4 Data - Show SSN

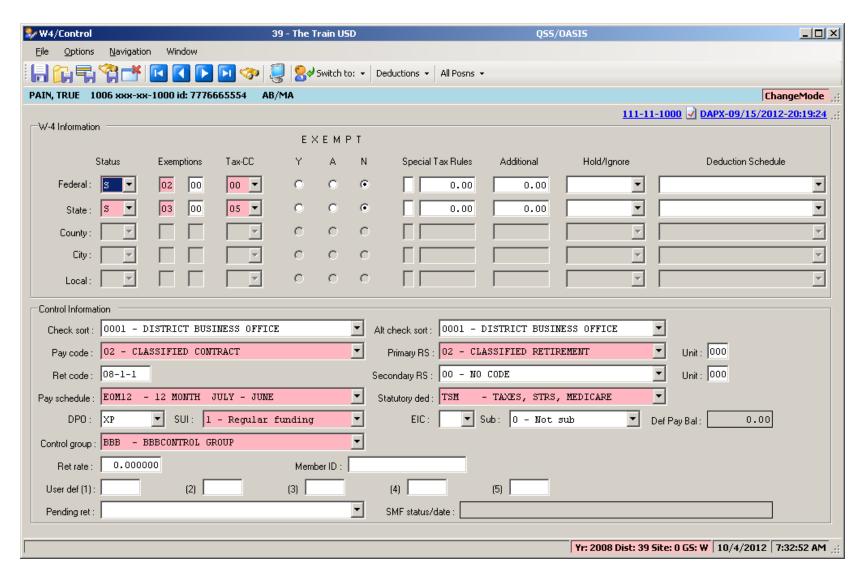

## W4 Data Field Navigation

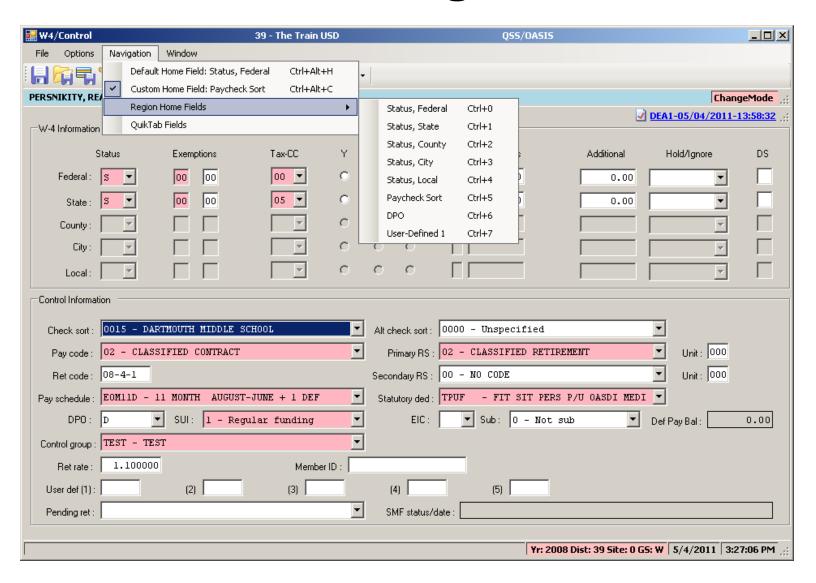

### **Direct Deposit**

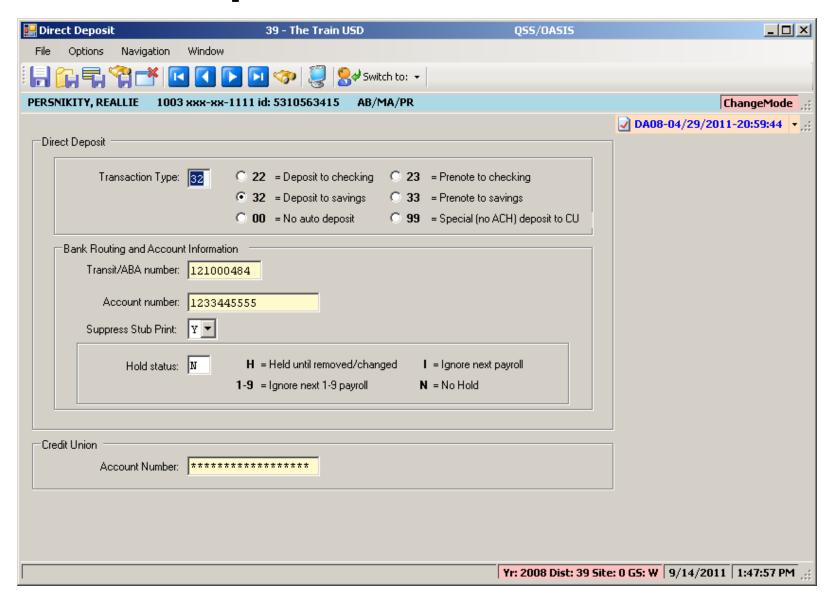

## **Payroll History**

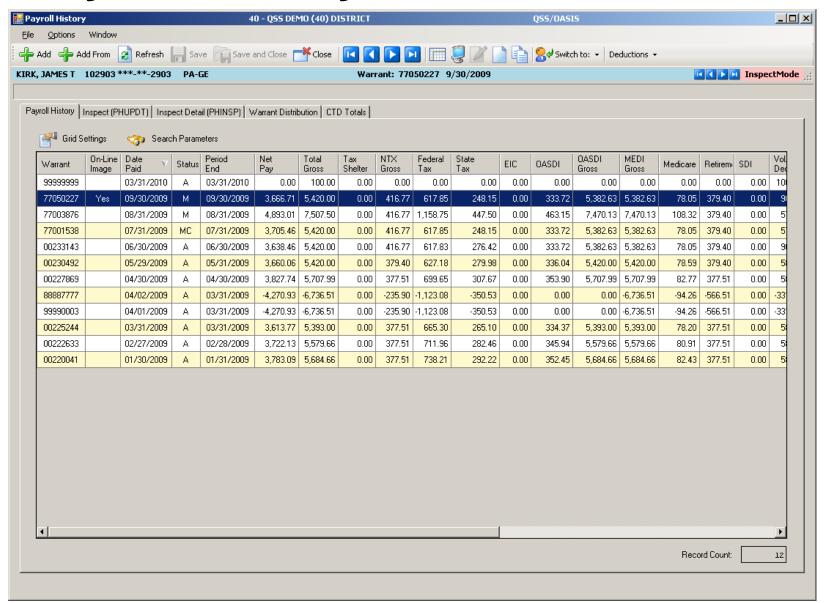

## **On-line PDF (full page)**

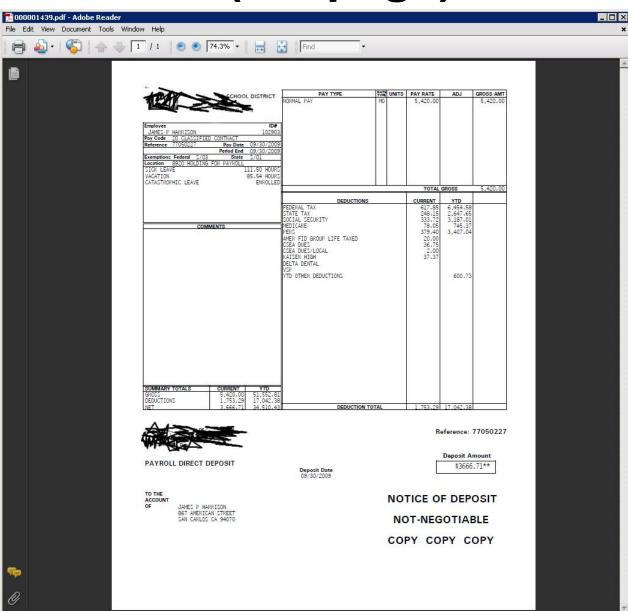

## **On-line PDF (larger view)**

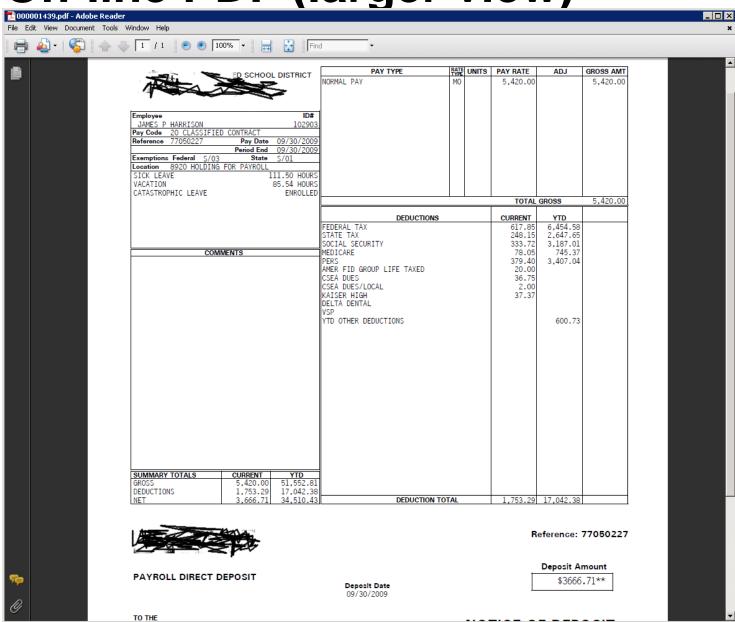

#### **PHUPDT Detail**

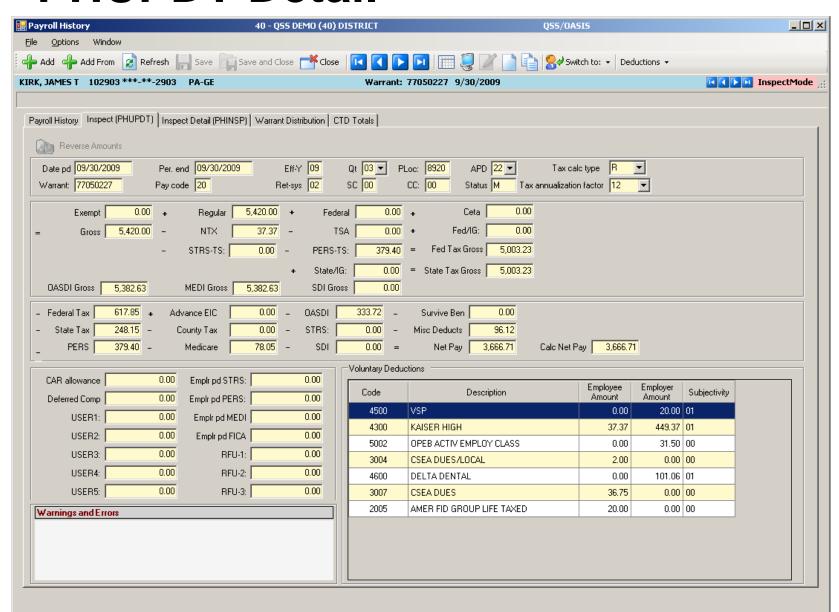

## PHINSP Detail (W/Benefit Data)

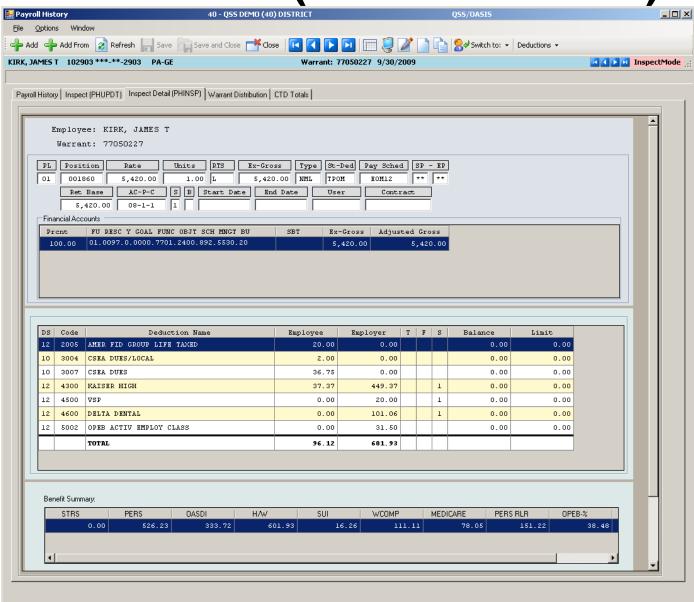

## **PHINSP Detail (Instaprt)**

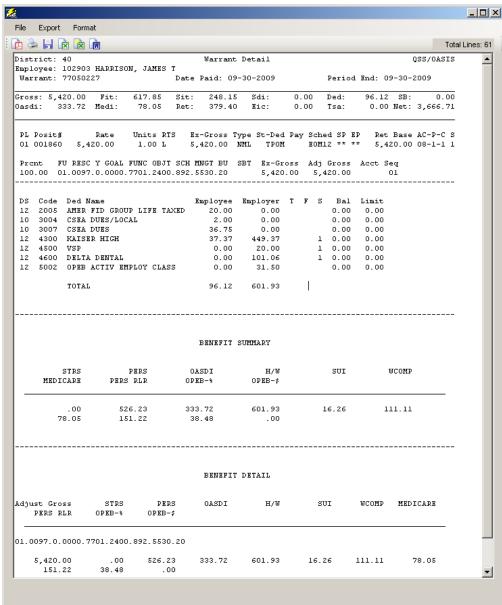

#### **Warrant Distribution**

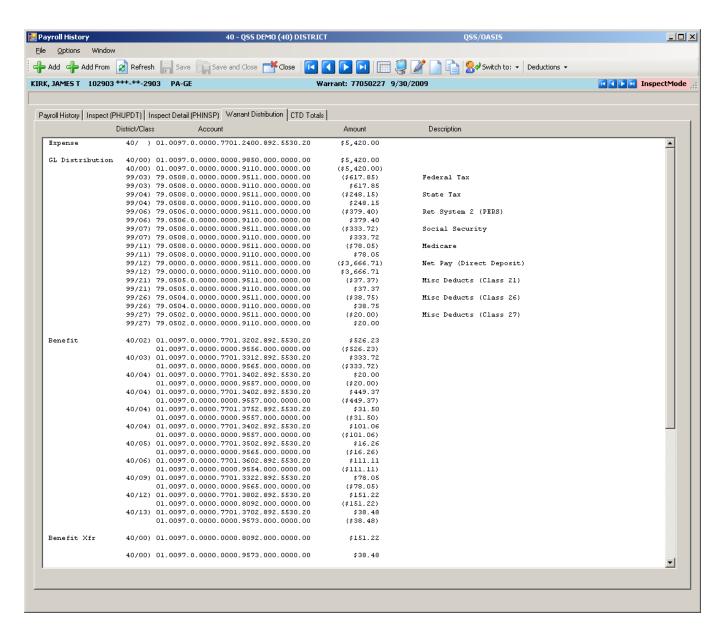

## **Warrant Distribution Instaprt**

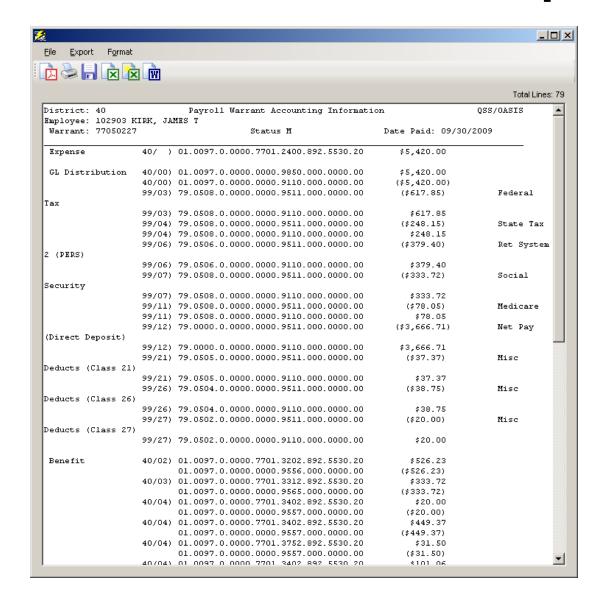

## **Adding Pay History Adjustment**

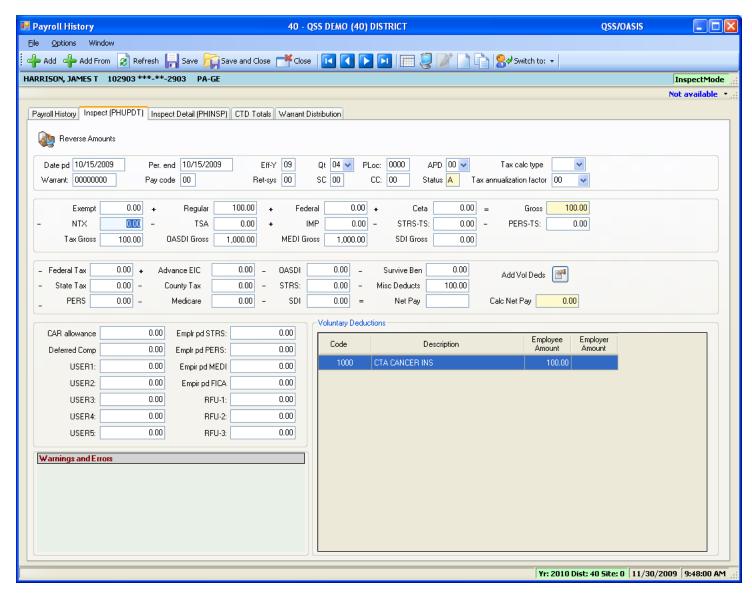

## **CTD Totals / Custom or From History**

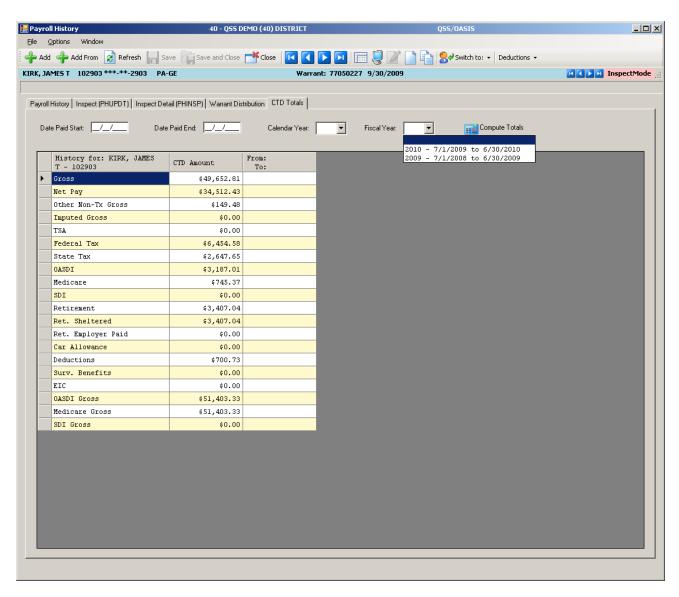

## **CTD Totals / FY**

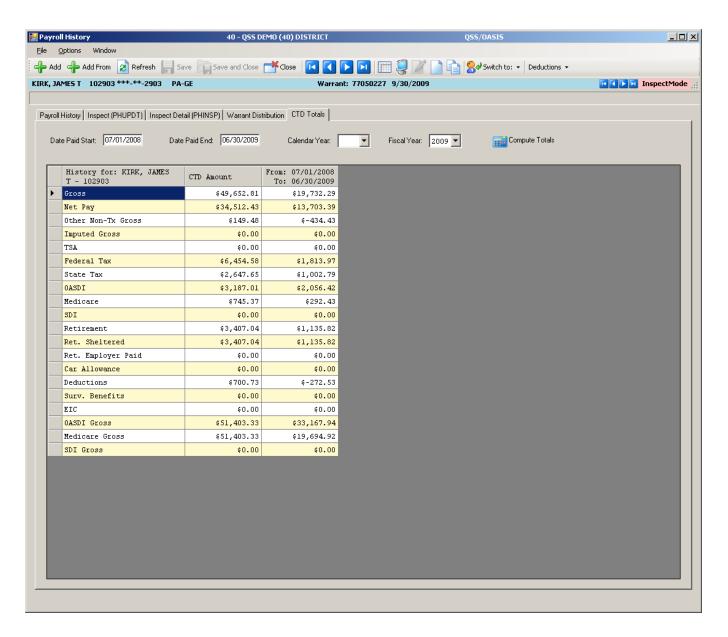

## **Labor / Benefit History**

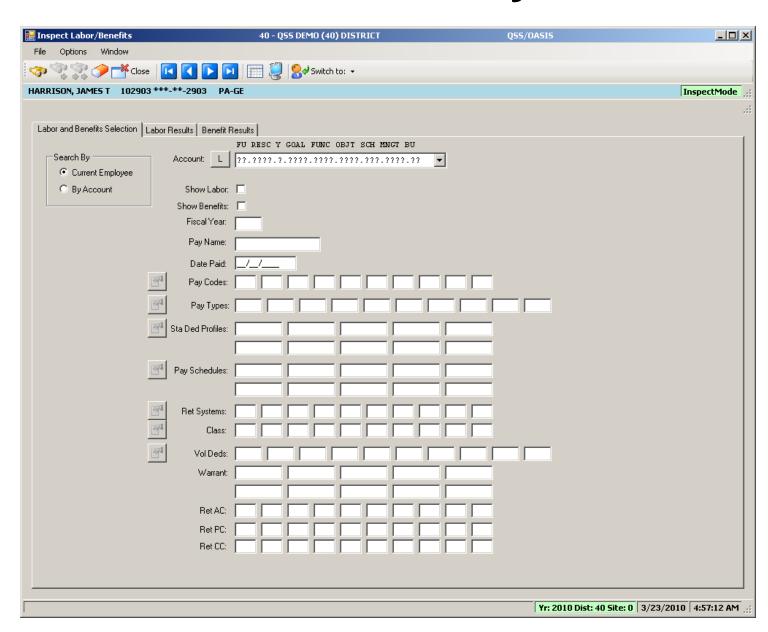

#### Labor Results...

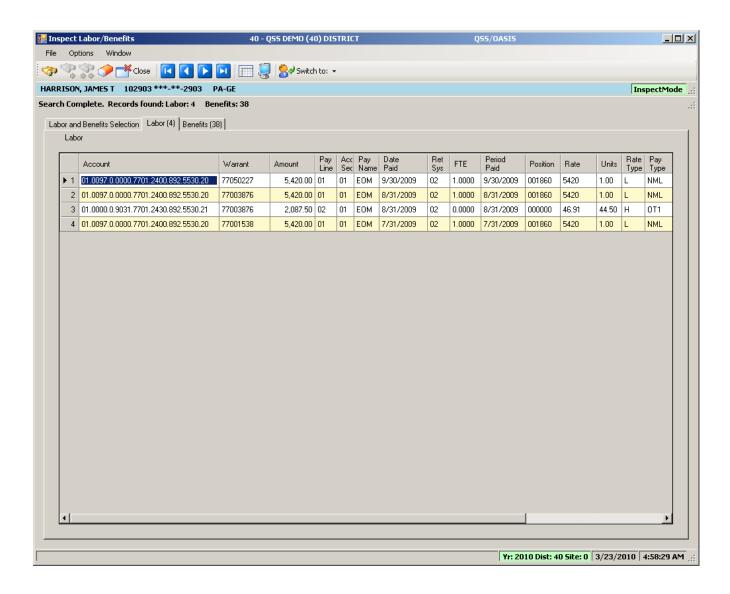

#### Benefit Results...

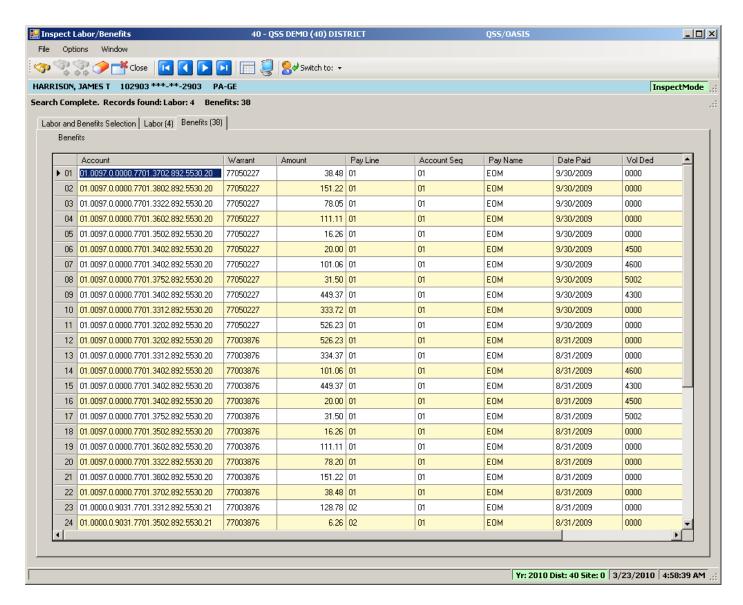

## Search Labor by Acctclass

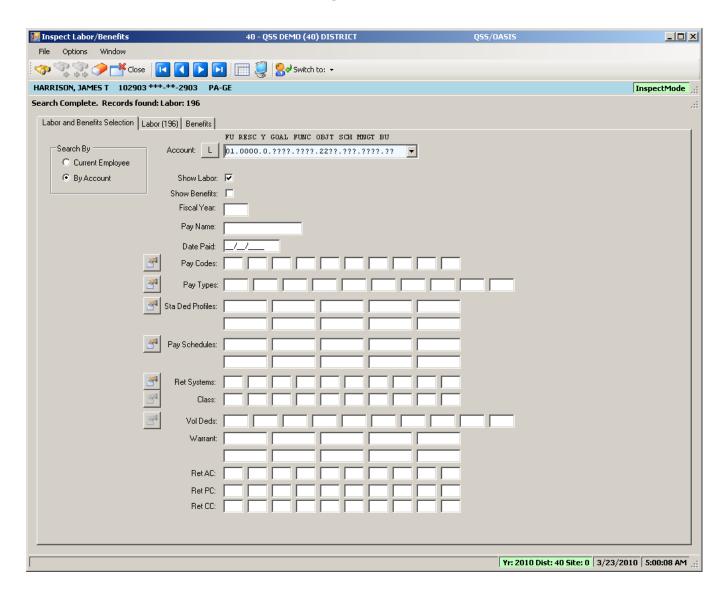

## Labor Result by Acctclass

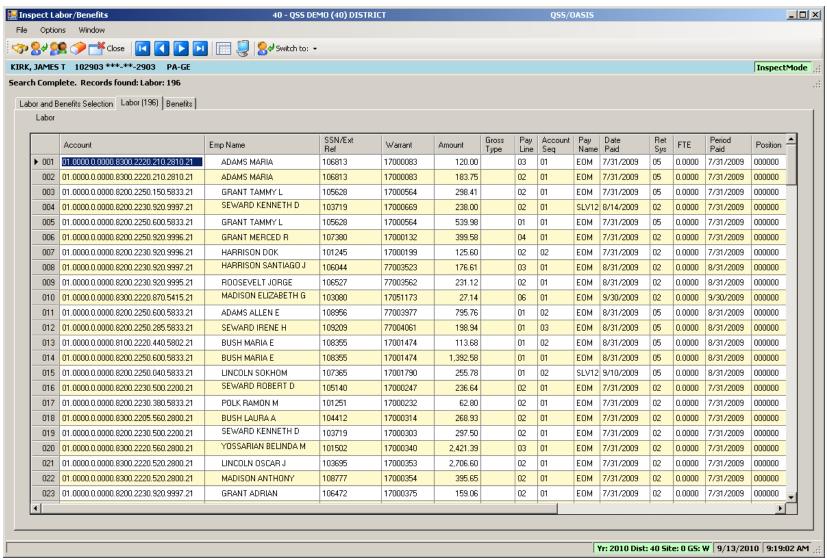

## Return Employee(s)

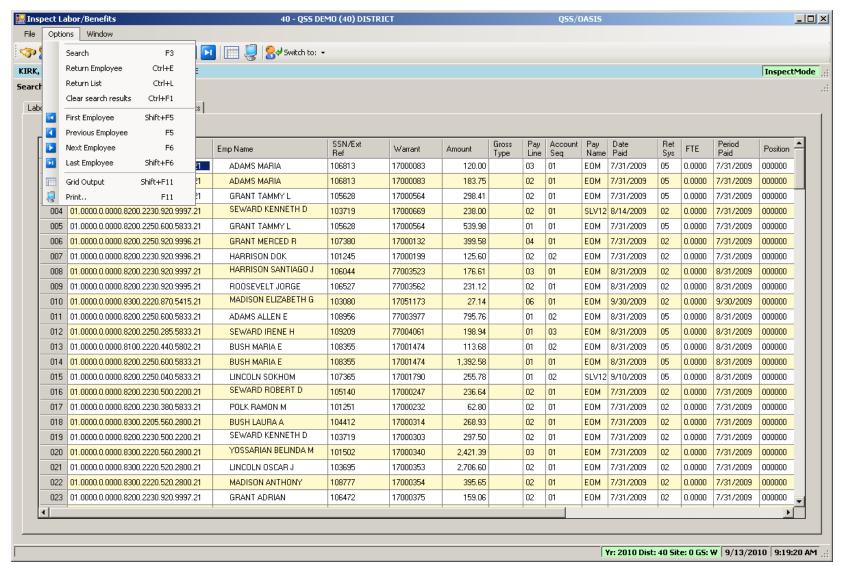

## Returned to Employee Grid

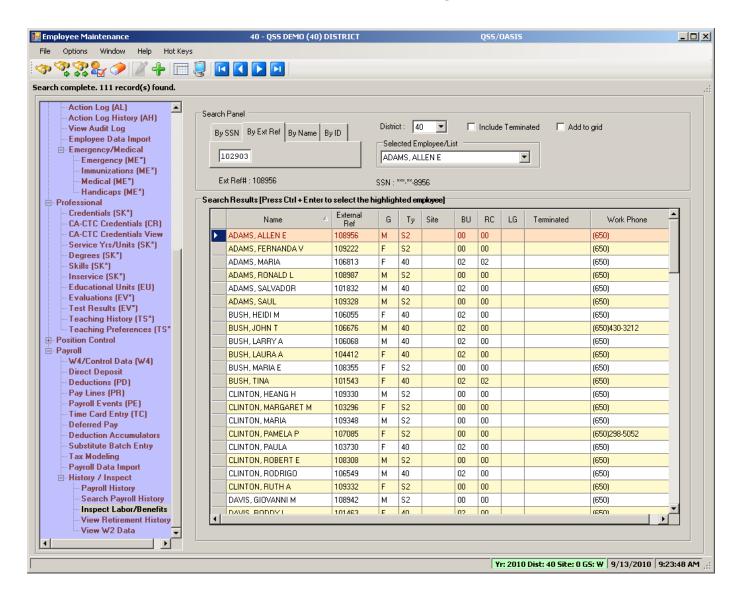

## **Search Benefits by Acctclass**

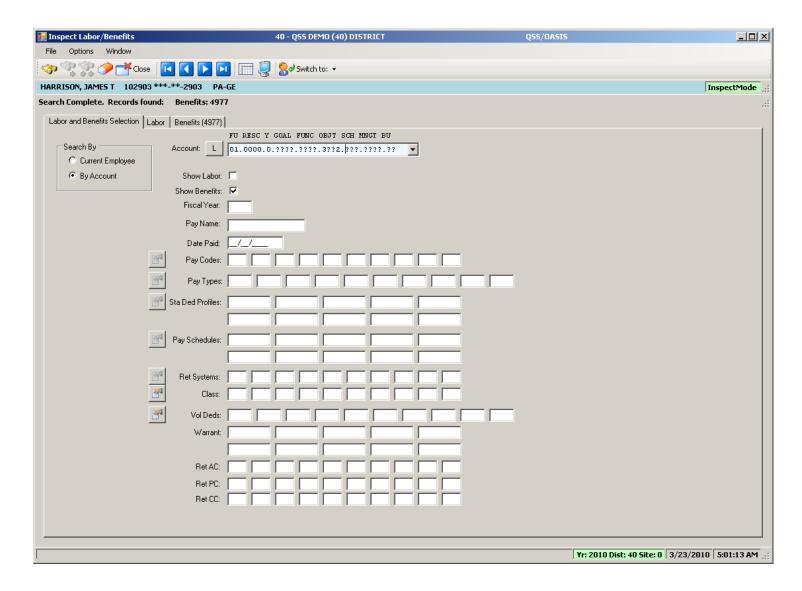

## **Benefit Result by Acctclass**

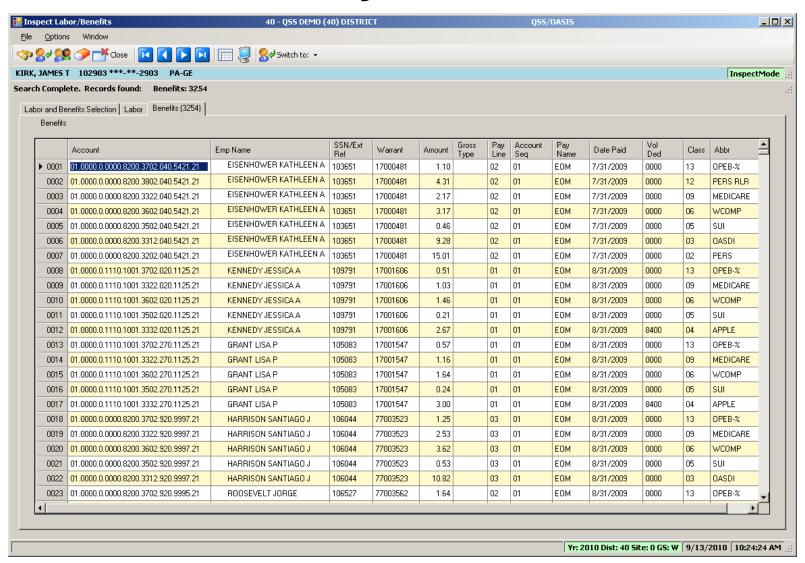

# Search Pay History

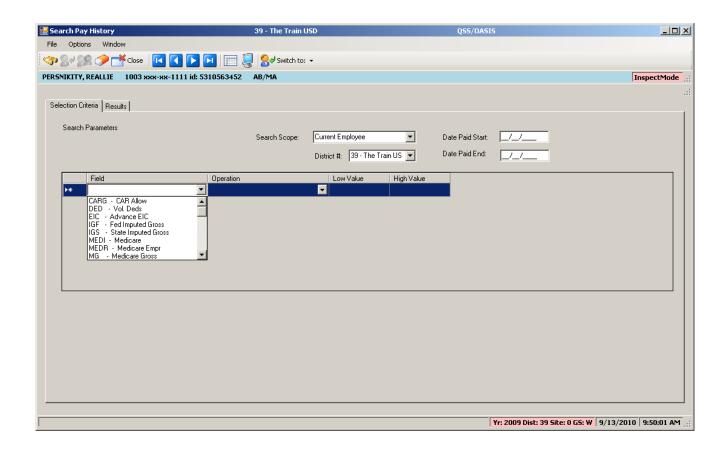

### Returned Results

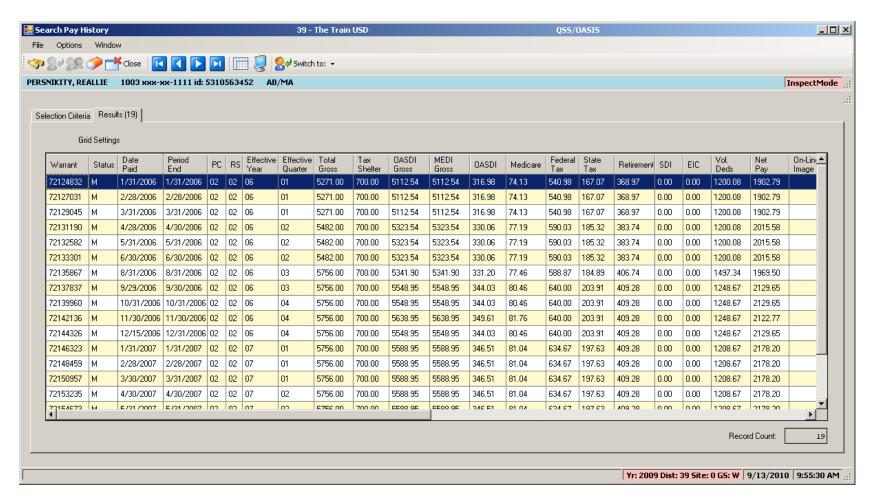

## **View W2 – Employee Maintenance**

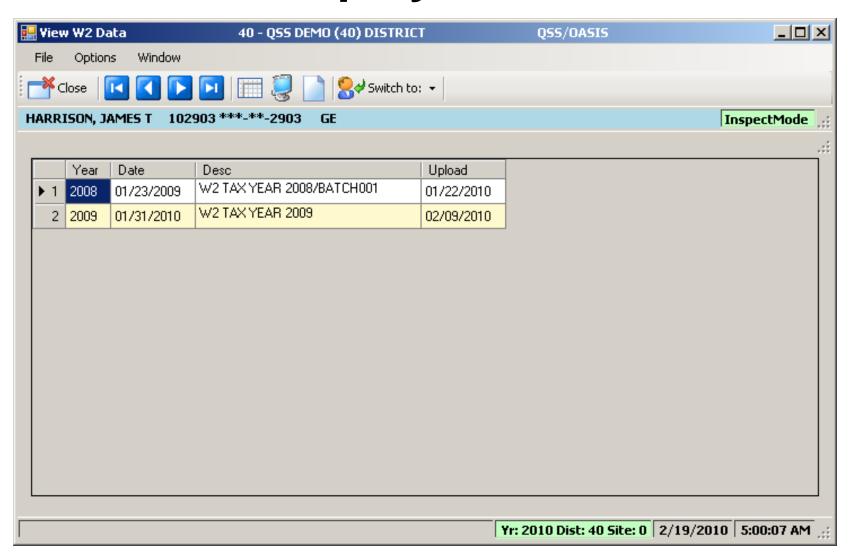

#### Nelco W2 Form...

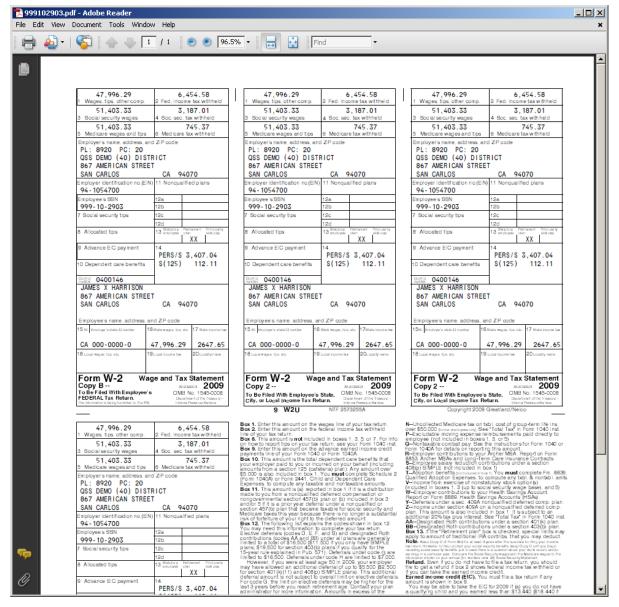

## Pay Deductions/PD Options

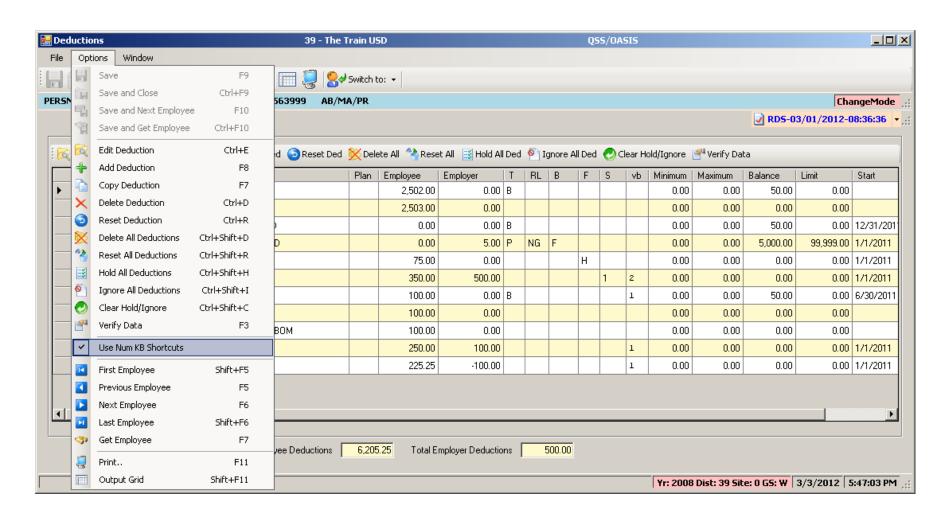

#### **Edit Deduction Row**

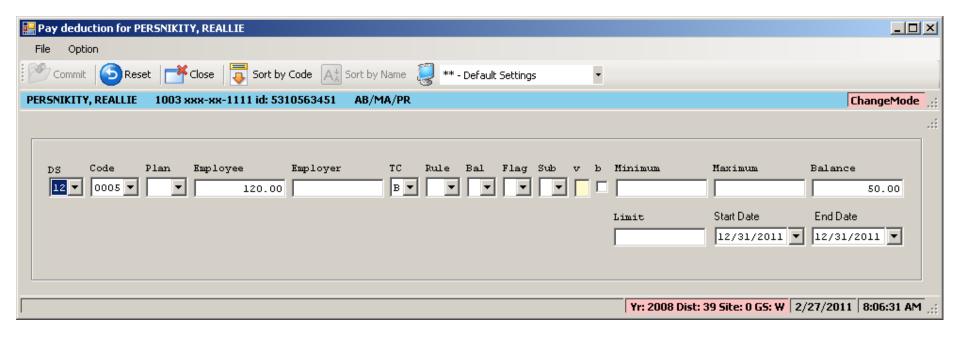

# **Payroll Data Import - Deductions**

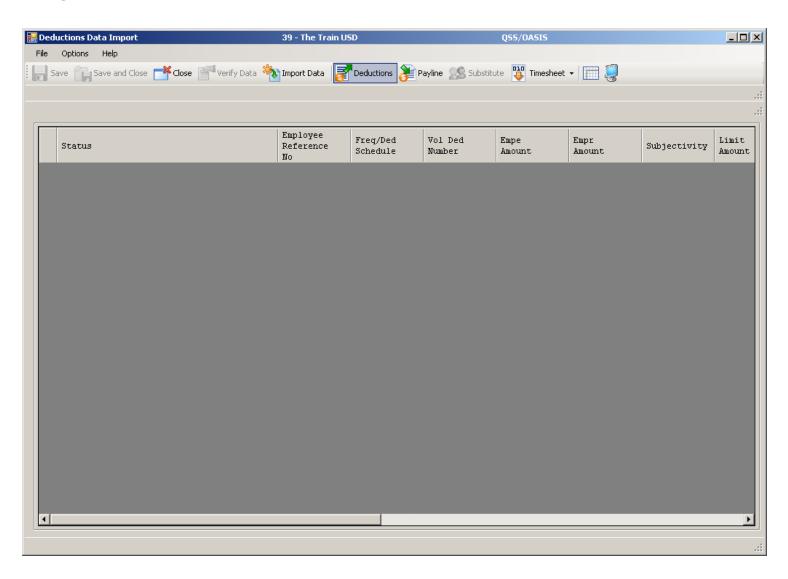

# Imported from Clipboard...

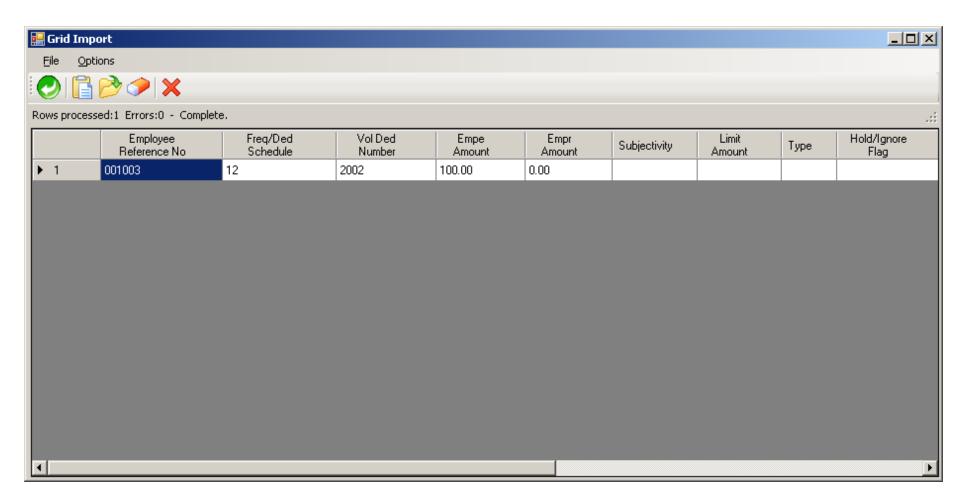

# Verify Data – Ok (Save is active)

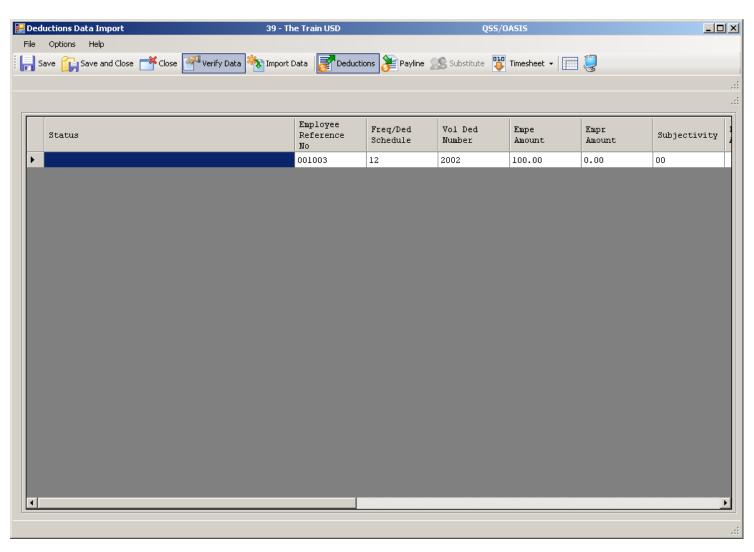

# After Save Data – Icons Gray Out

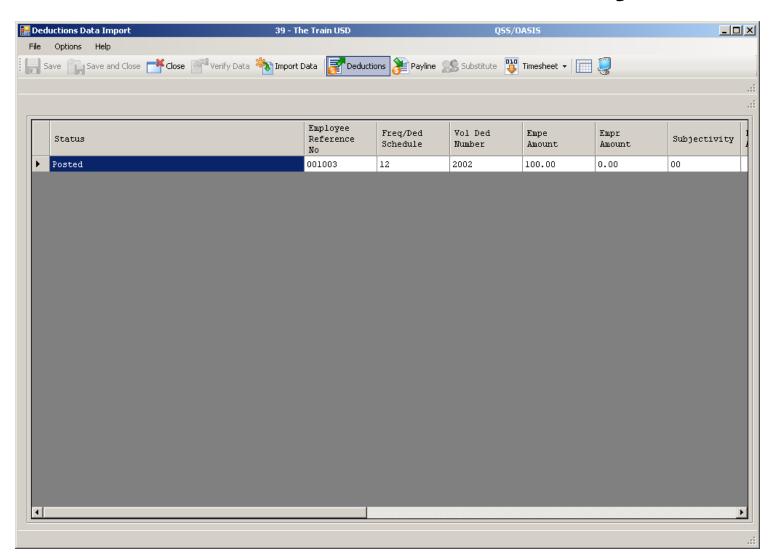

#### Payroll PayLine/PR

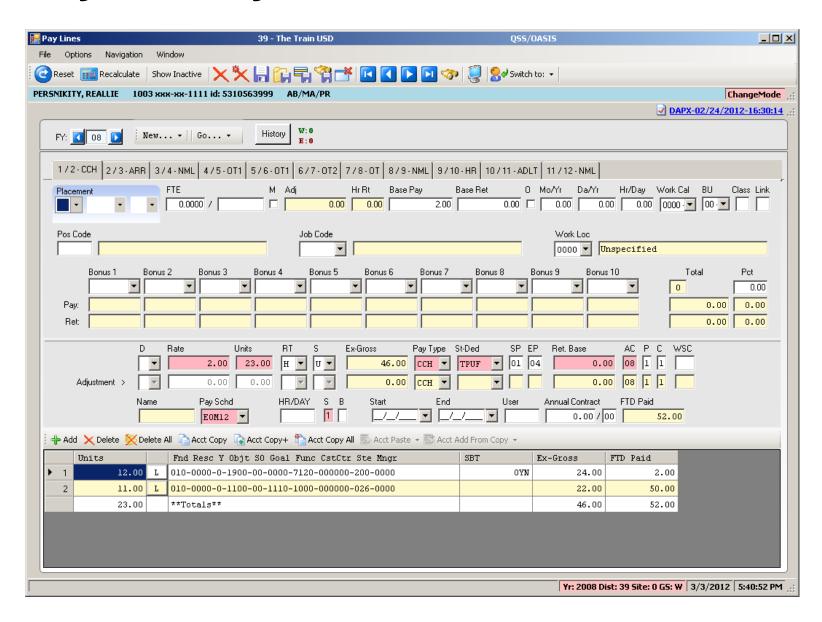

#### Payline – Go...

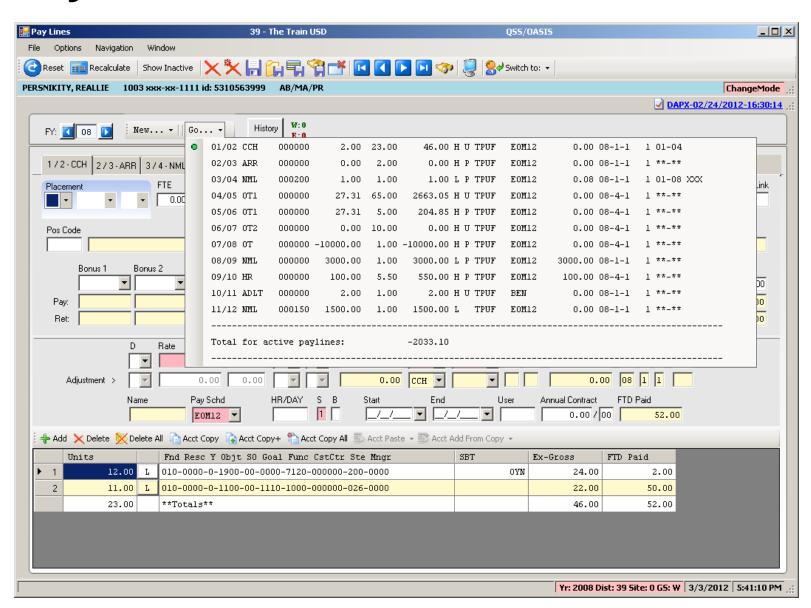

# Payline – New/Copy from Pay Line

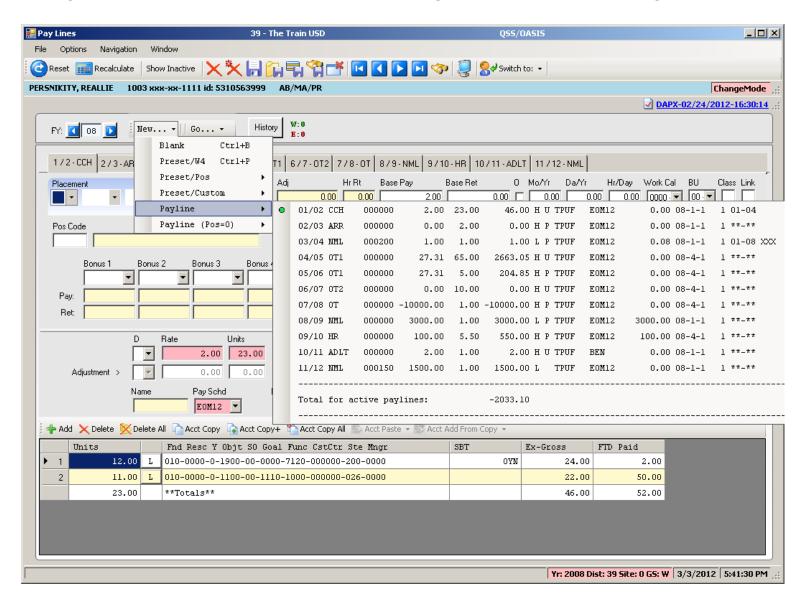

#### Payline – New Pay Line from PC

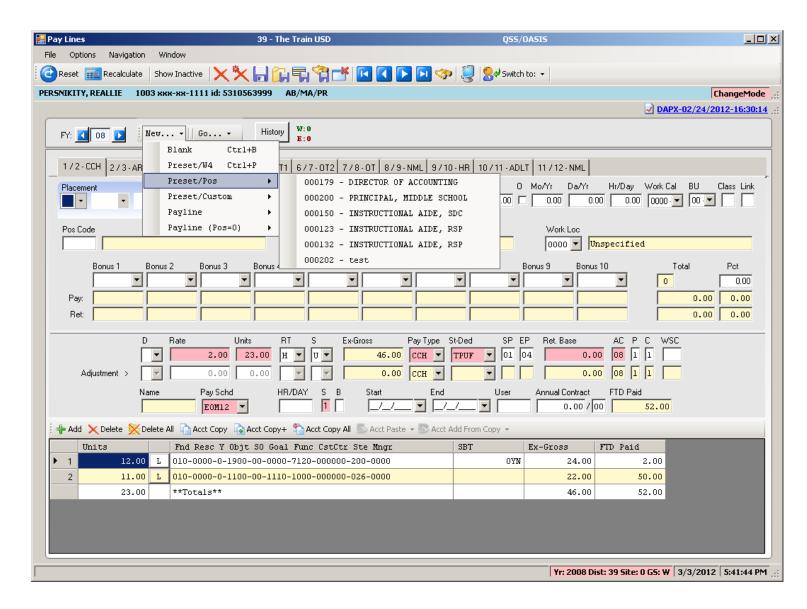

#### Payline – New Pay Line from Preset

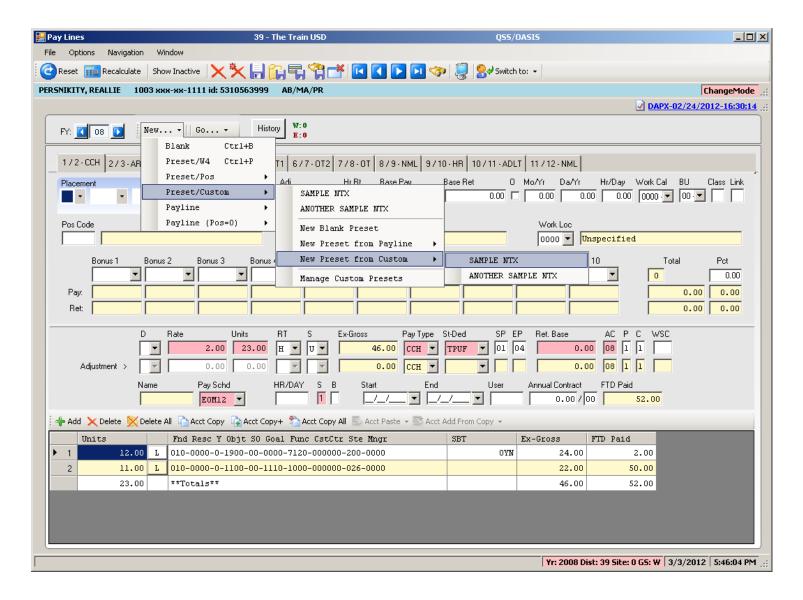

#### Payline – Custom Preset Editor

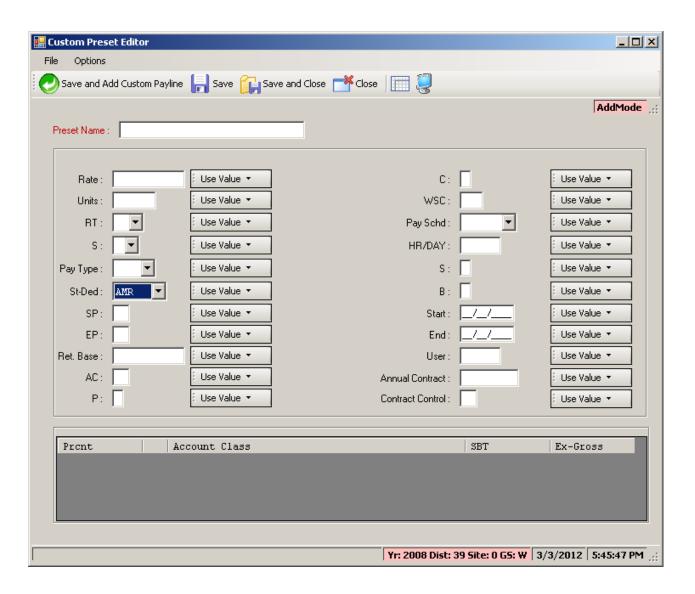

# Payline - Edit FTD...(kb Shortcuts...)

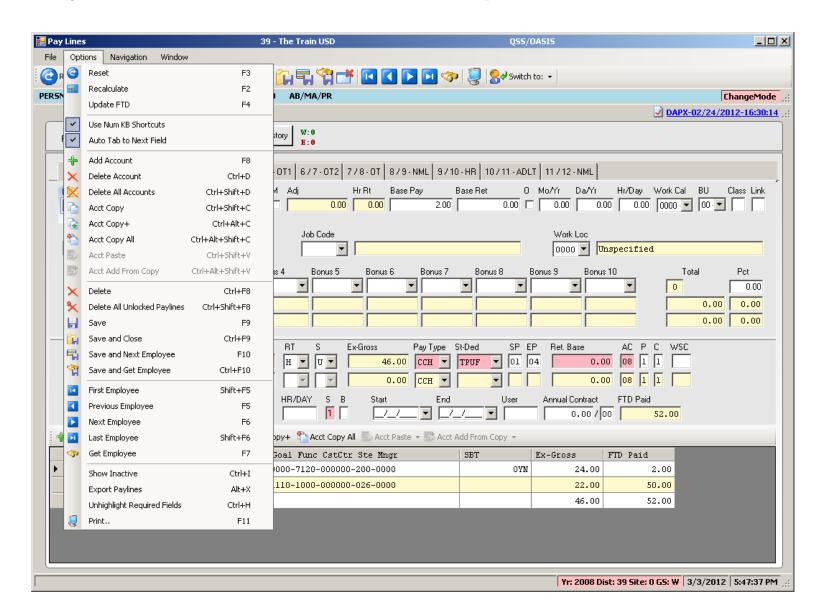

# Payline Acct Copy Features

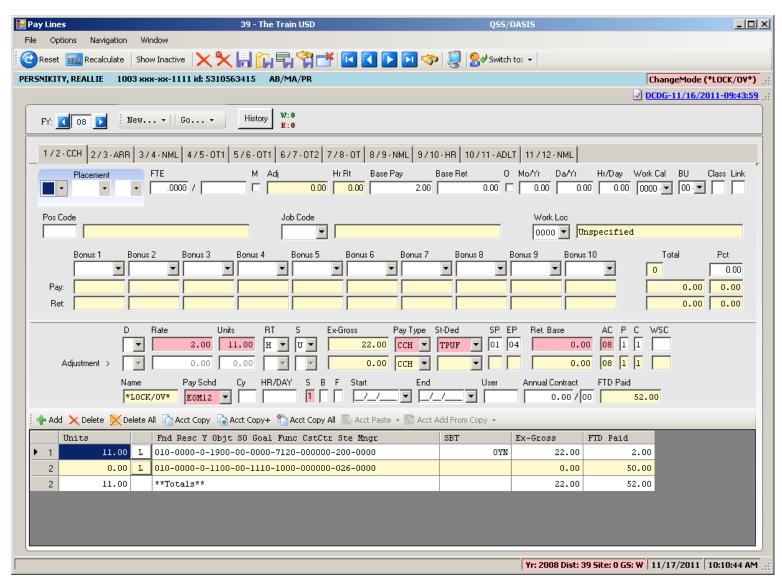

#### Can Add to Acct Clipboard

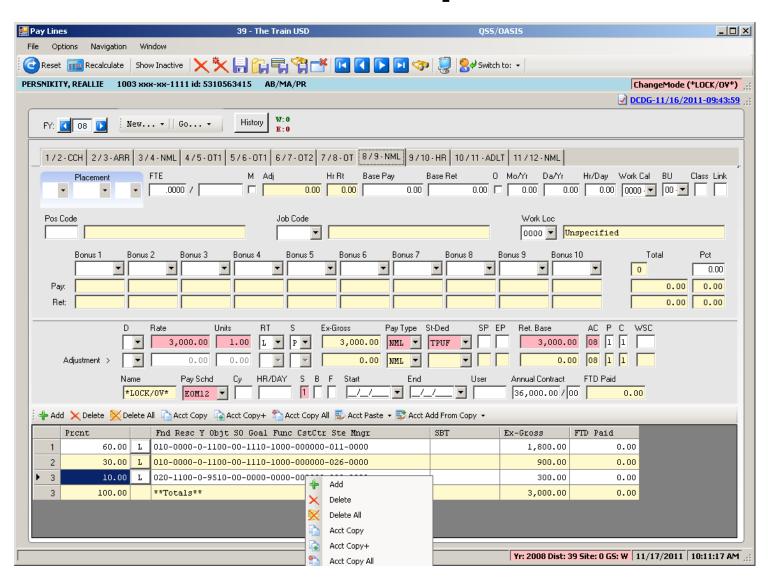

#### Paste from Acct Clipboard

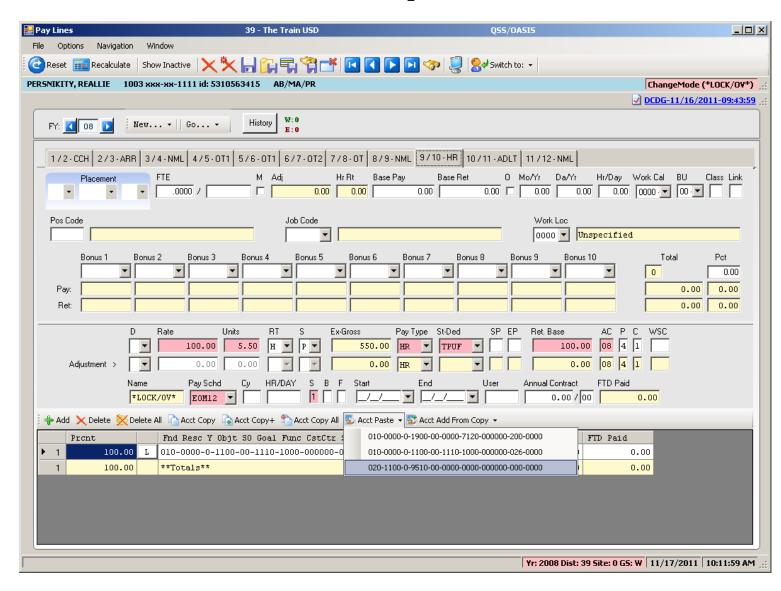

# **Add from Acct Clipboard**

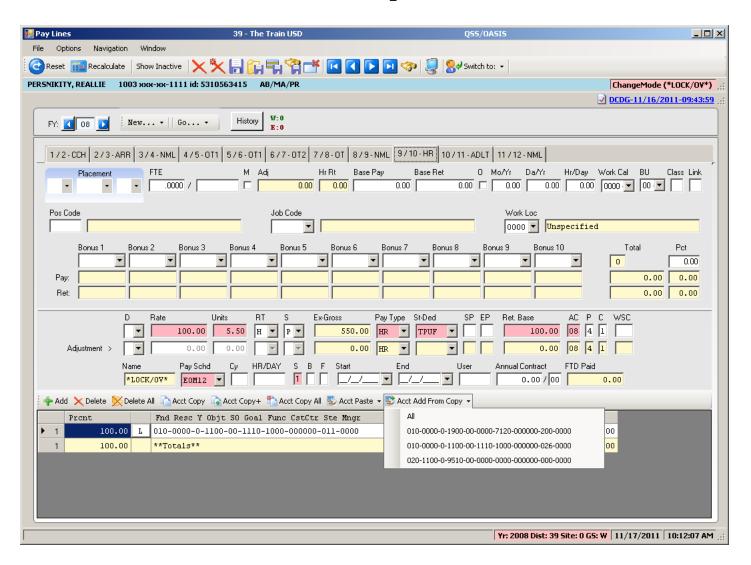

# Pay Line Field Navigation

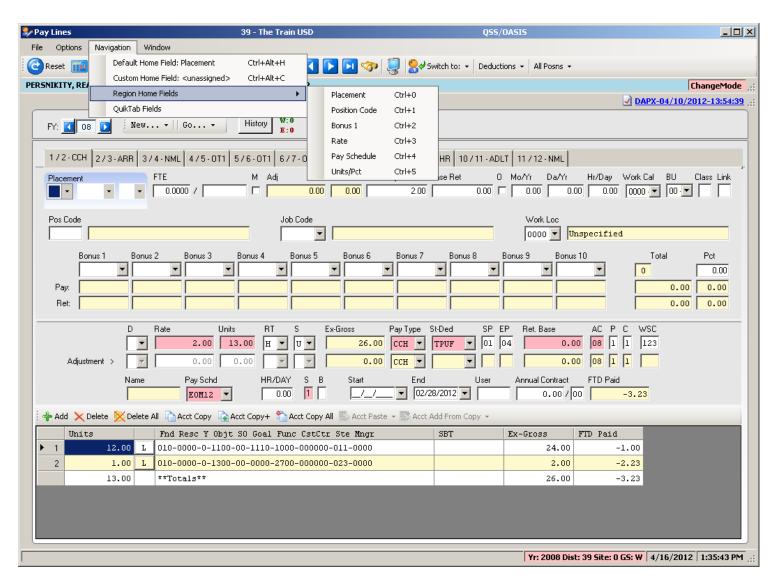

#### **Export Paylines**

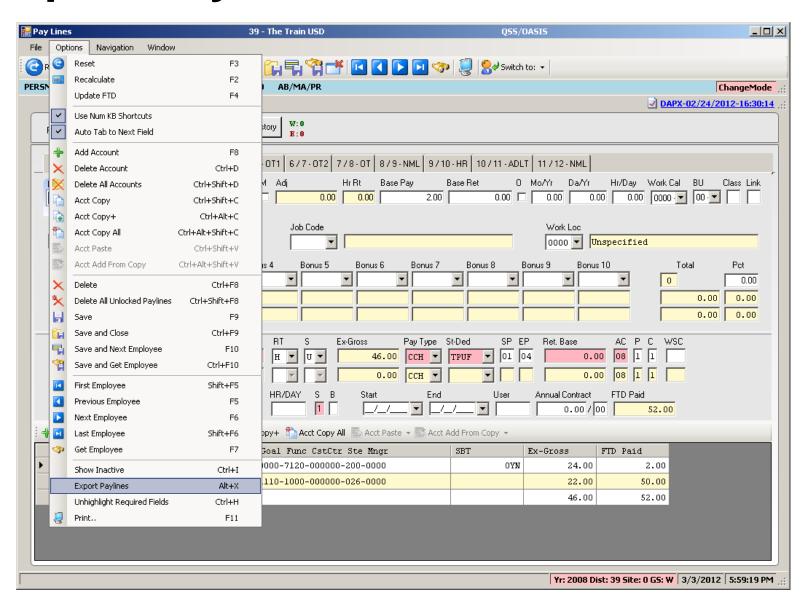

### Paylines Exported in Import Format

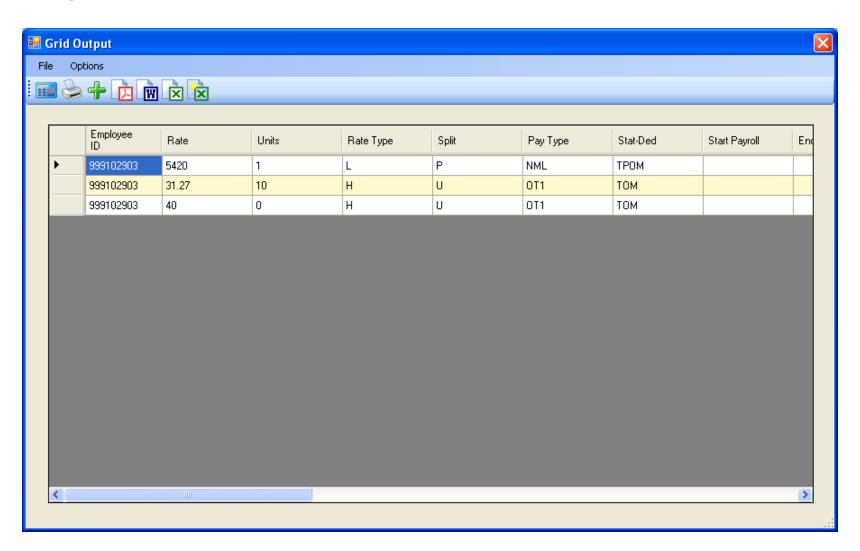

### **Payroll Data Import - Paylines**

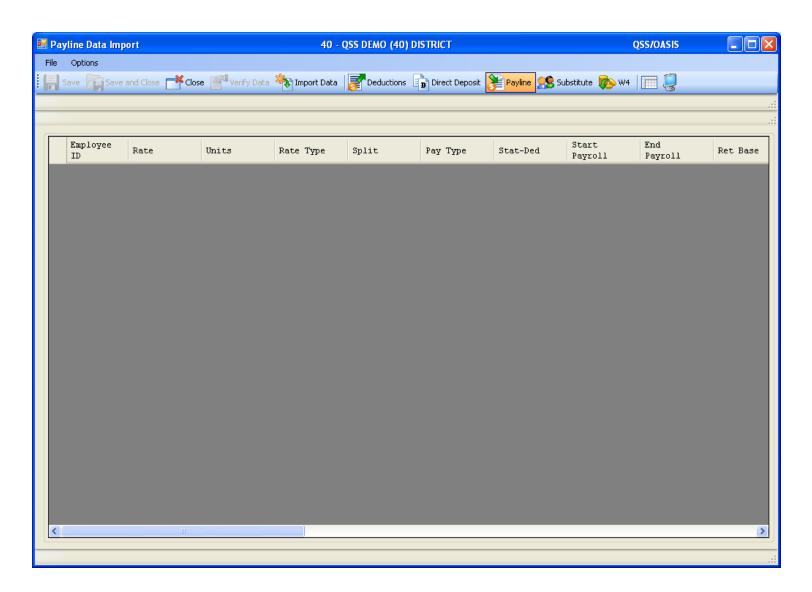

### Imported from Clipboard...

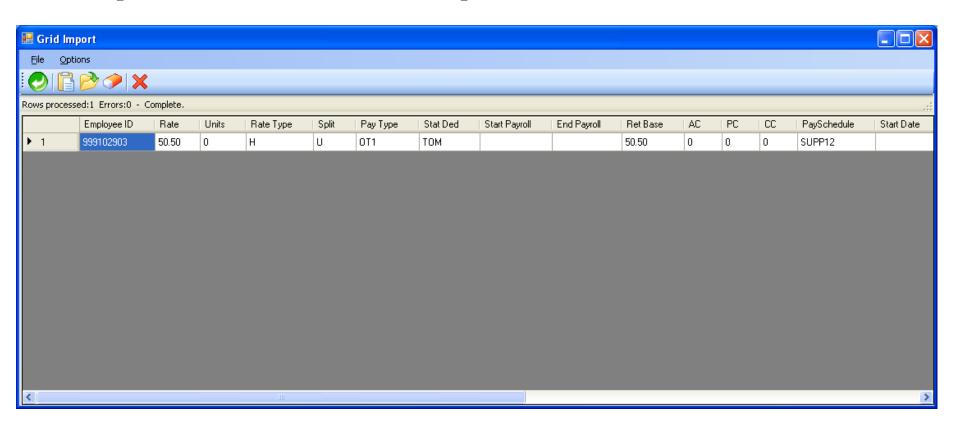

# Verify Data – Ok (Save is active)

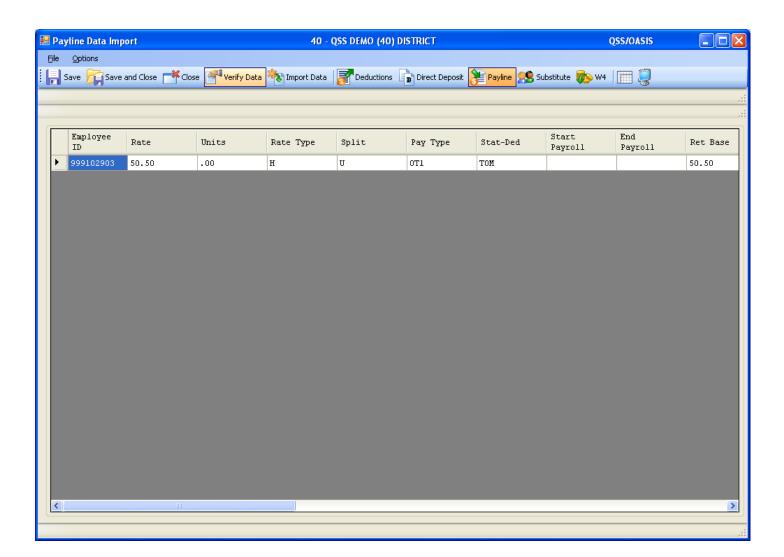

# After Save Data – Icons Gray Out

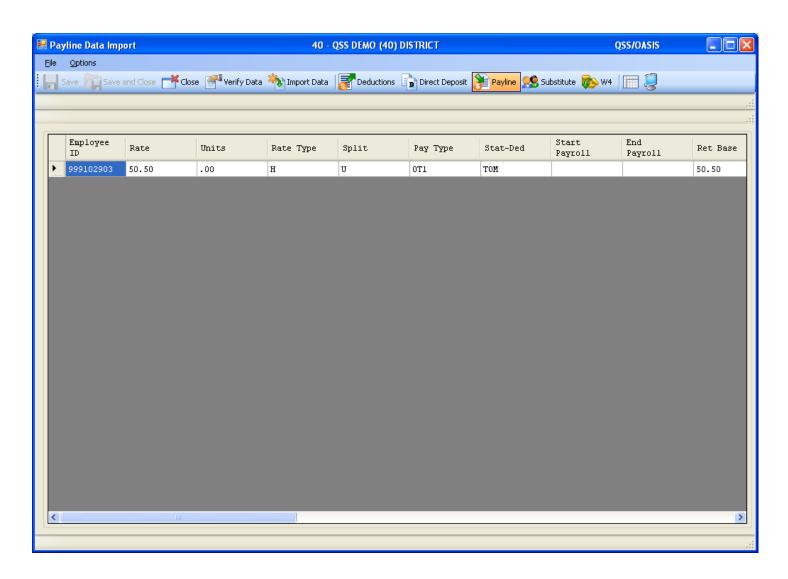

# **Verify Save of Payline...**

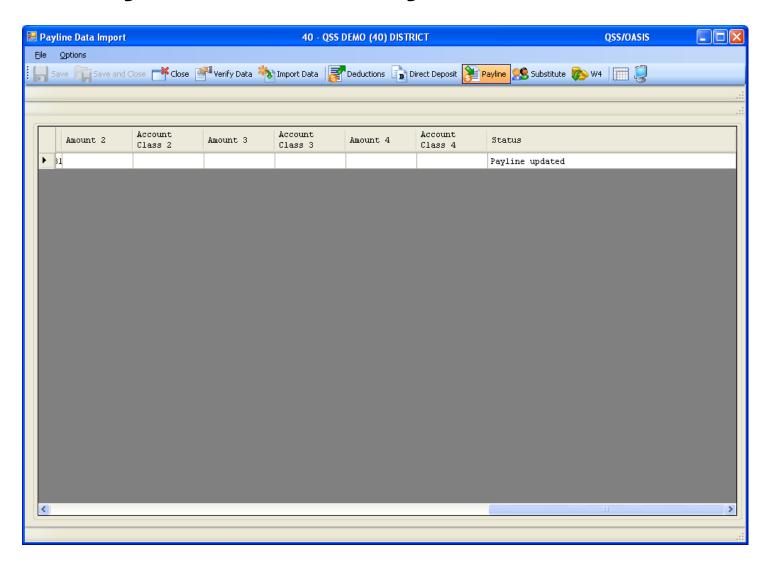

# Simple Time Sheet Import

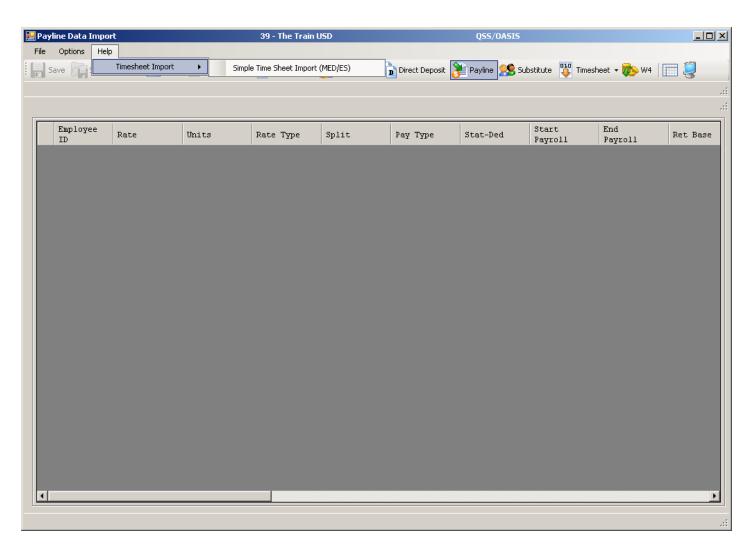

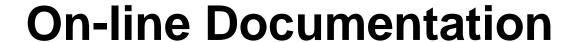

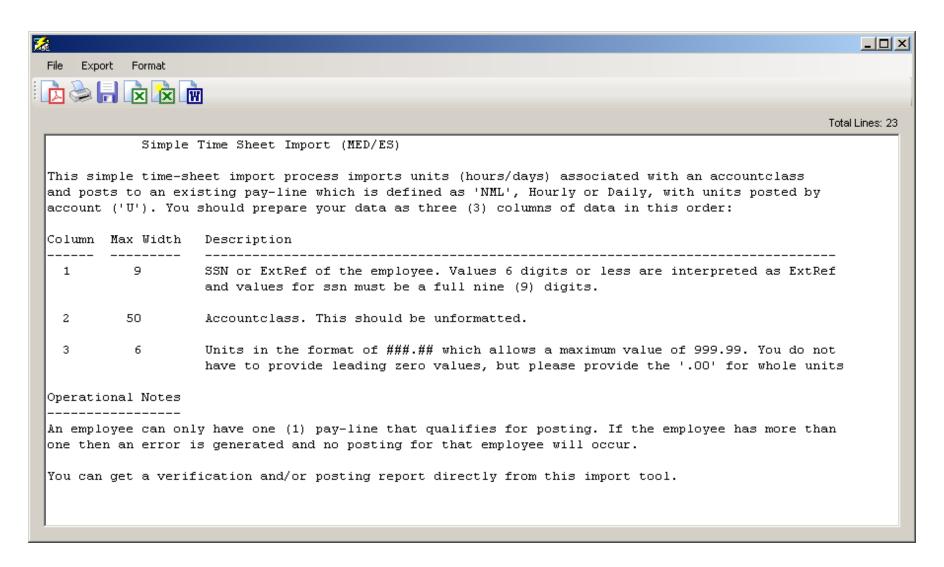

#### **Select Time Sheet Import Style**

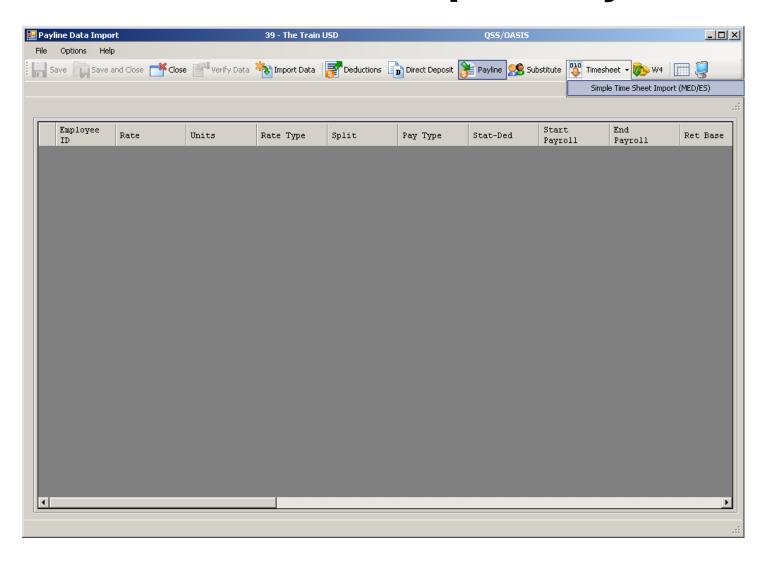

#### **Click Import Button to Import Data**

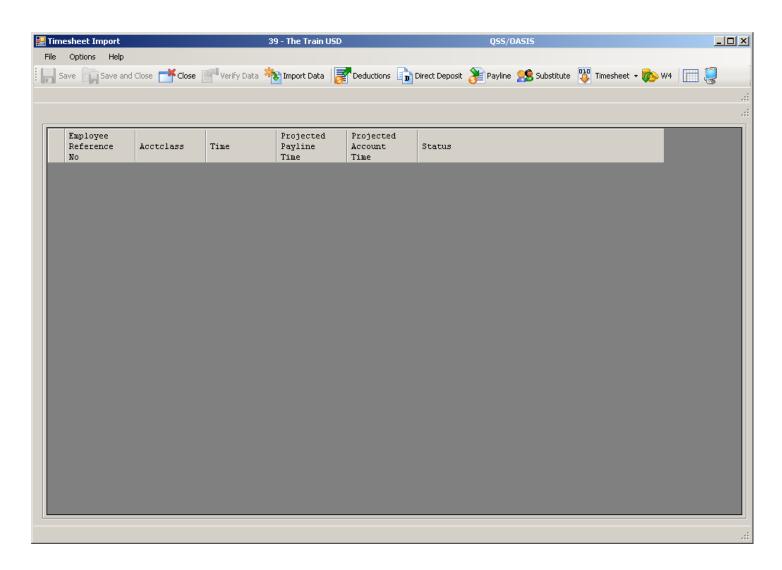

# Import from File (.xls/.txt) or Clipboard

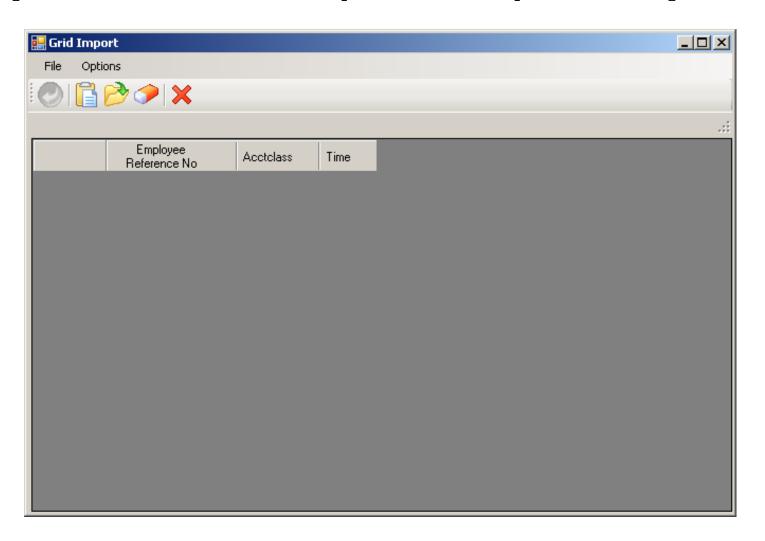

# Let's Use a Spreadsheet

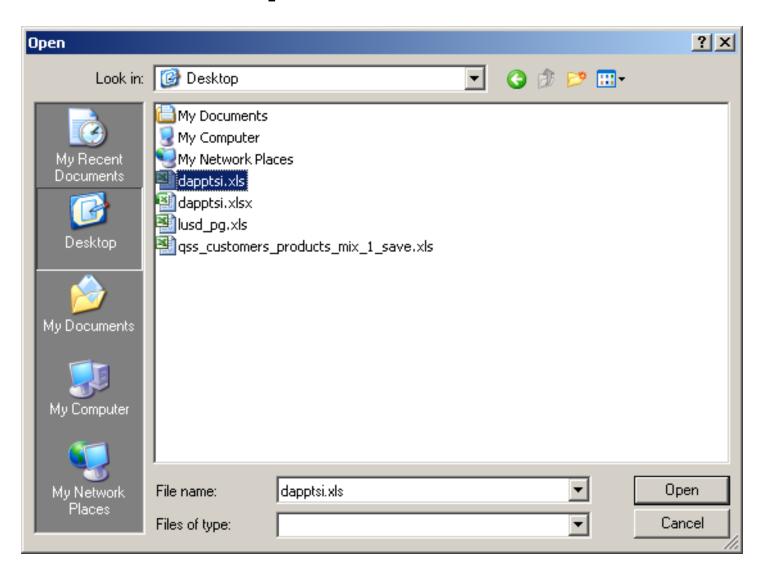

# Data is Validated (Format Only)

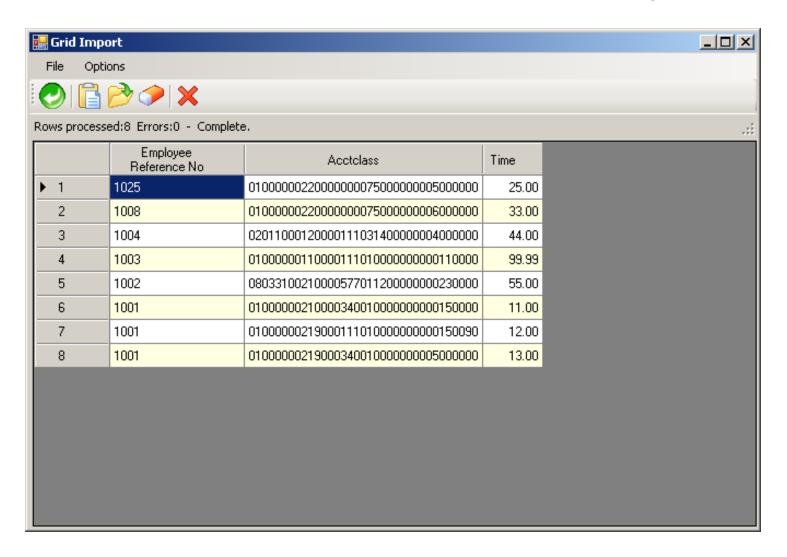

# **Return Data to Import Grid**

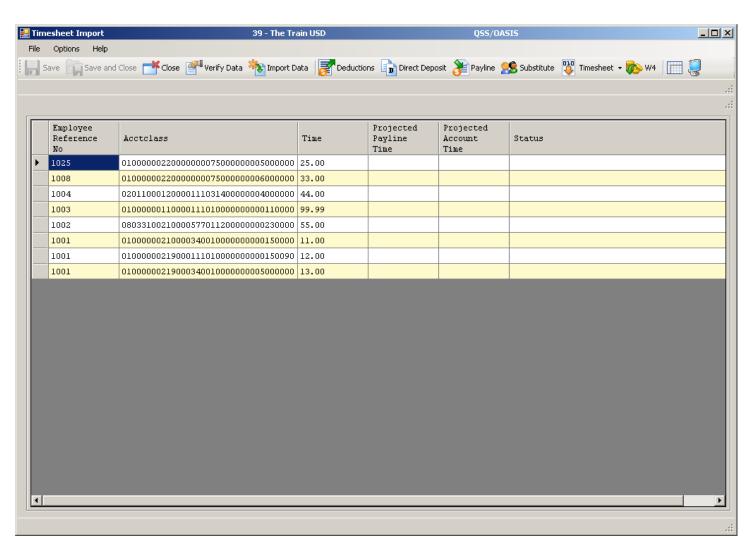

#### **Verify Data Results**

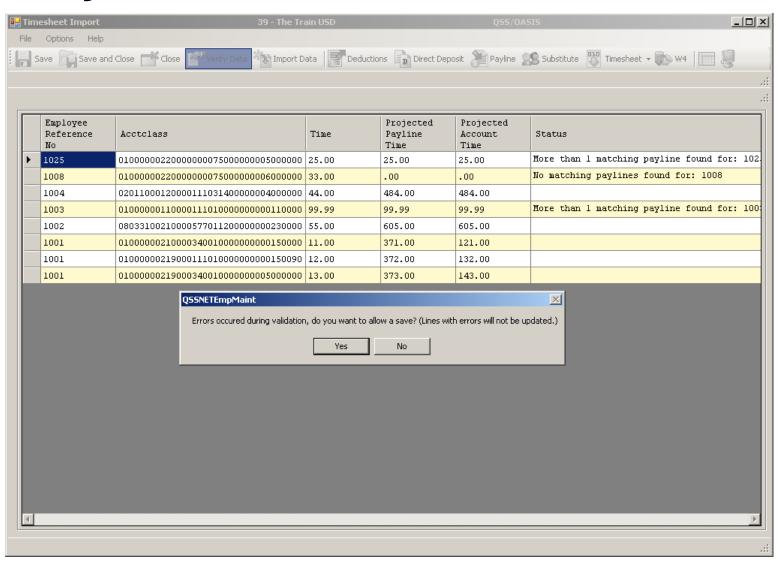

#### **Review Verification Report**

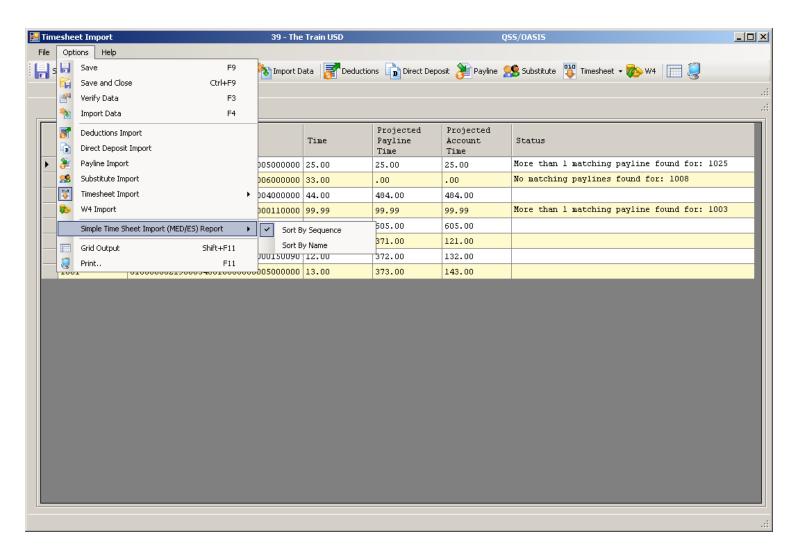

#### **Verification Report**

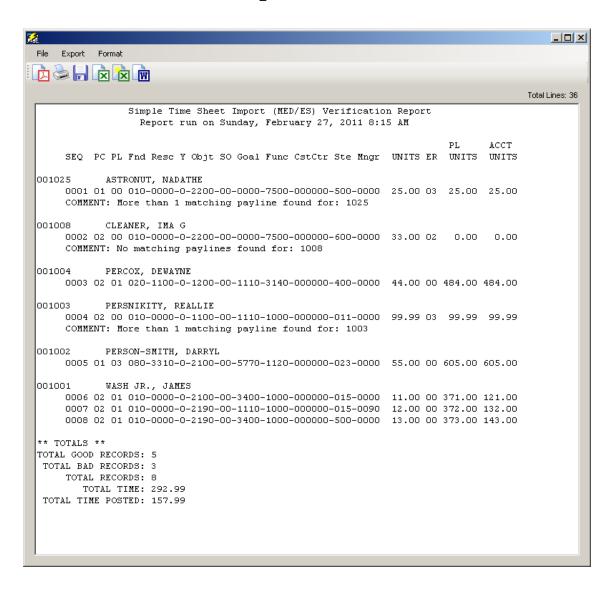

# Save (Post) Timesheet Data

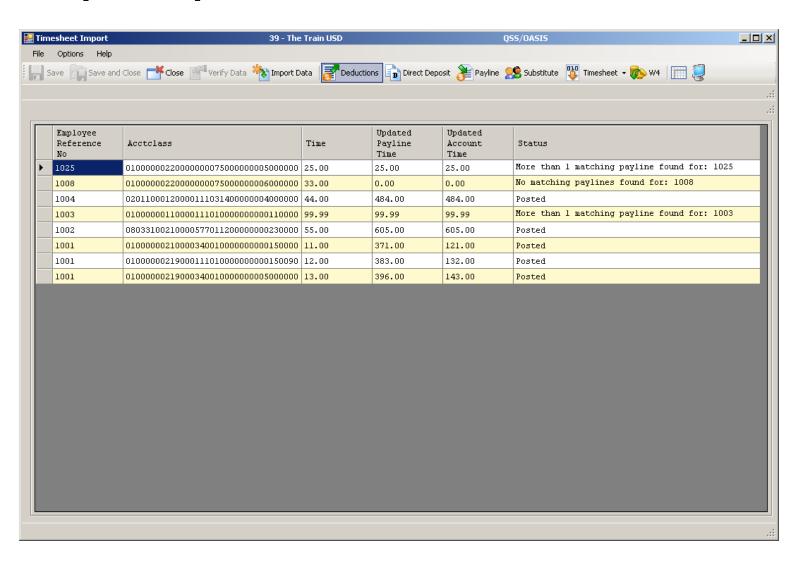

#### **Timesheet Posted Data Report**

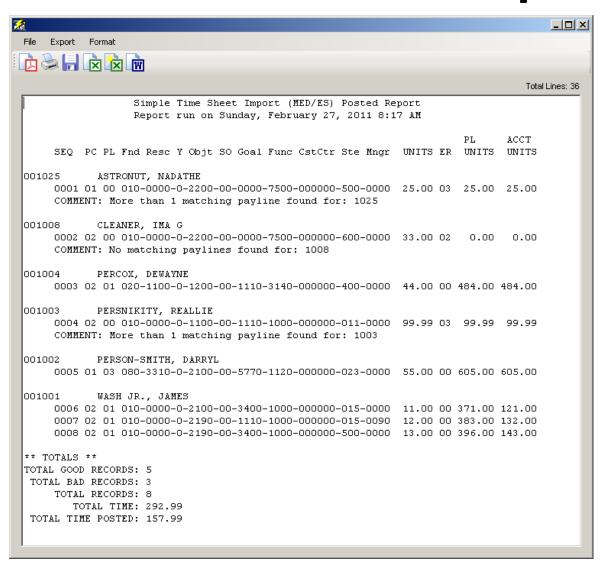

#### Payroll TimeCard/TC

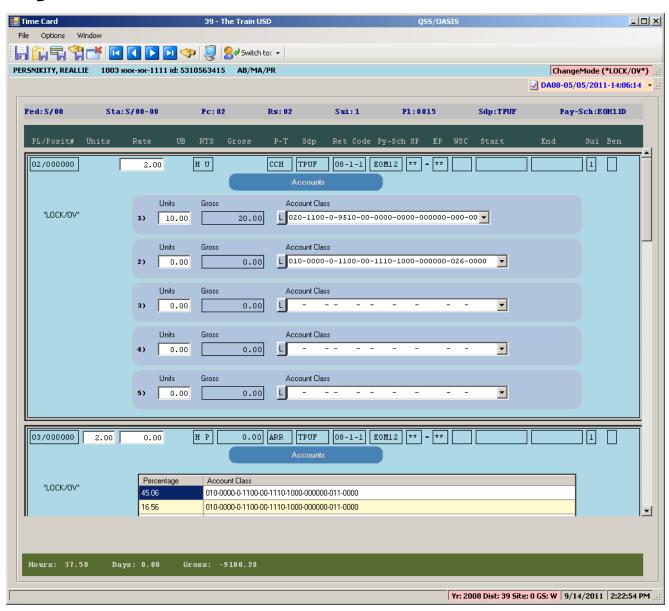

## **Deferred Pay Transactions**

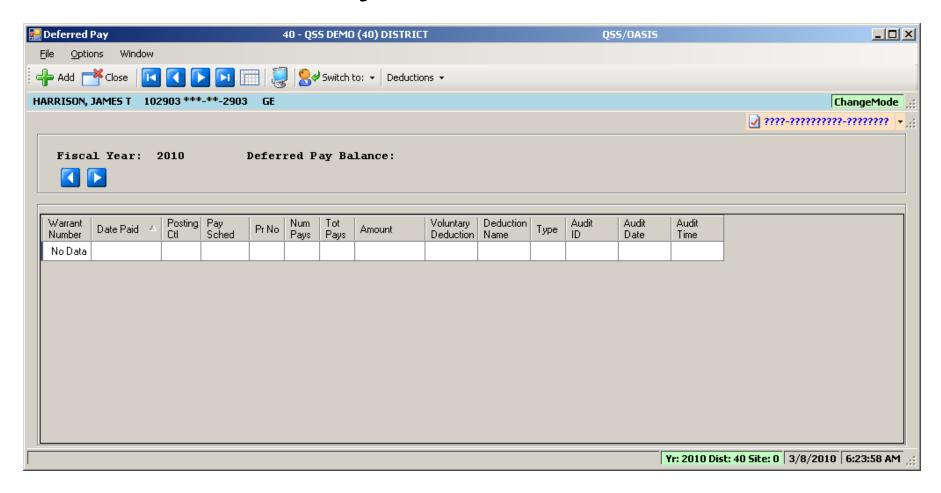

#### **Deduction Accumulators**

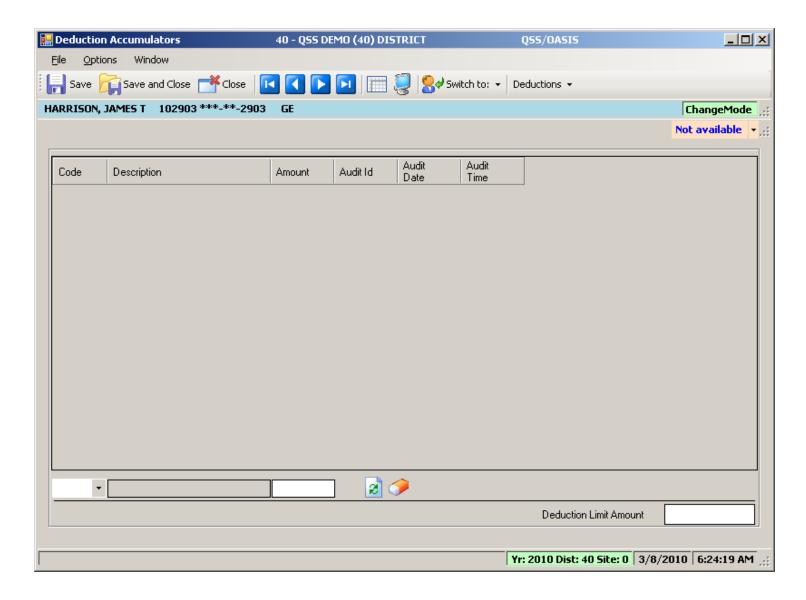

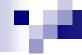

#### **Payroll Reports**

# So I Entered the Data – Now How Do I Report It?

#### HR Report/Job Selector (Pay Rpts)

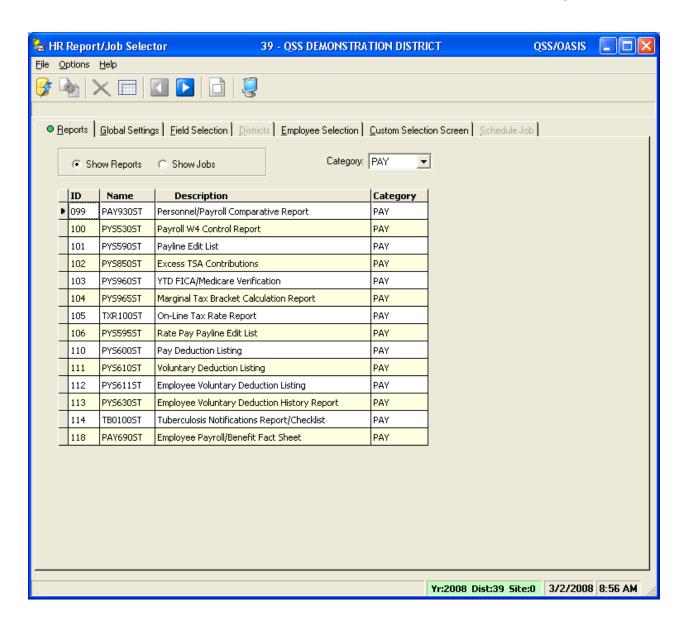

#### HR Report/Job Selector (Pay Jobs)

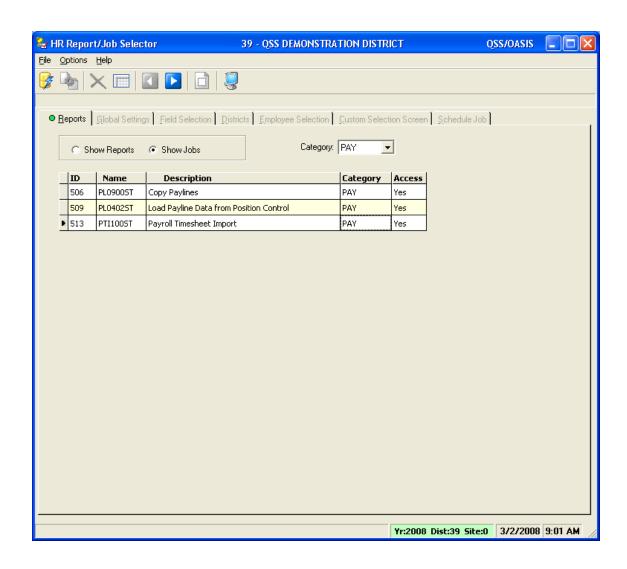

### PDL – Payroll Data

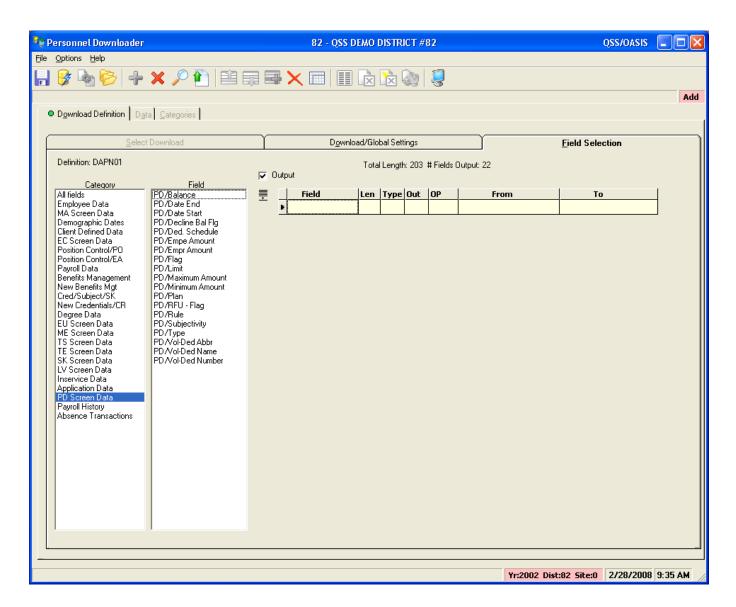

#### Payroll Job Menu

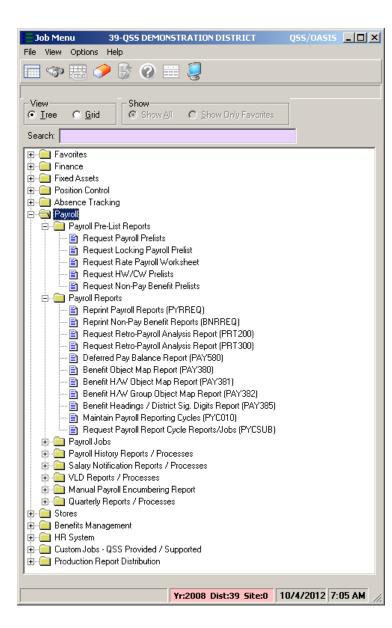

#### Payroll Prelist - Select Pay Name

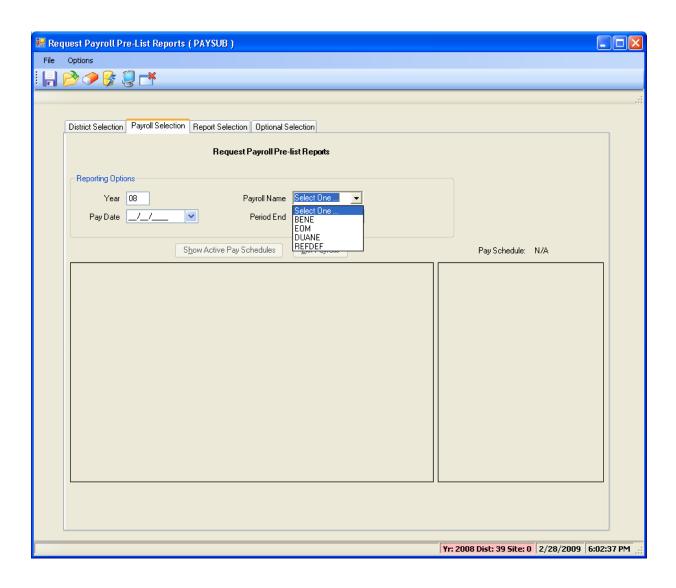

#### Payroll Prelist – List All Payrolls

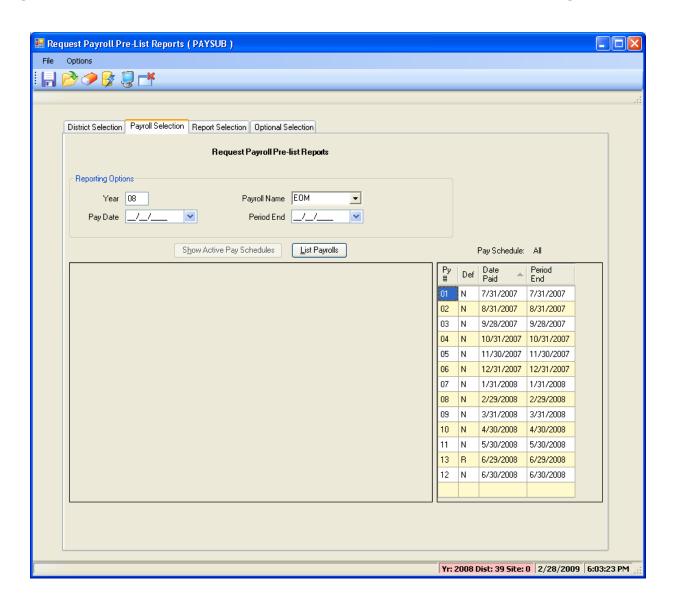

# Payroll Prelist – Pick Payroll / Show Pay Schedules

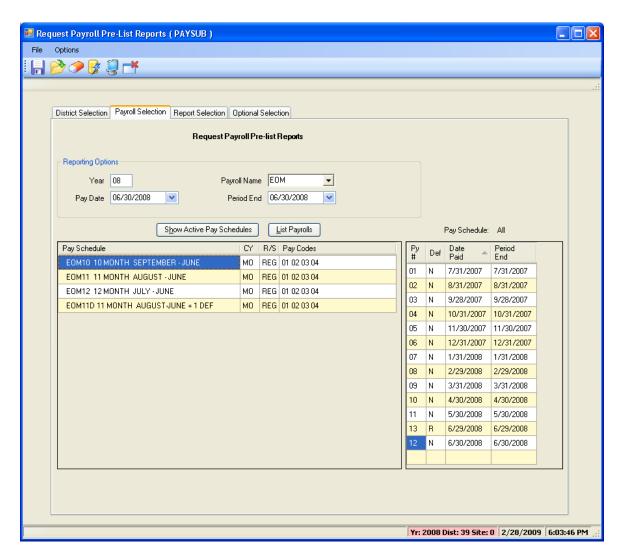

# Payroll Prelist – List Payrolls for Pay Schedule

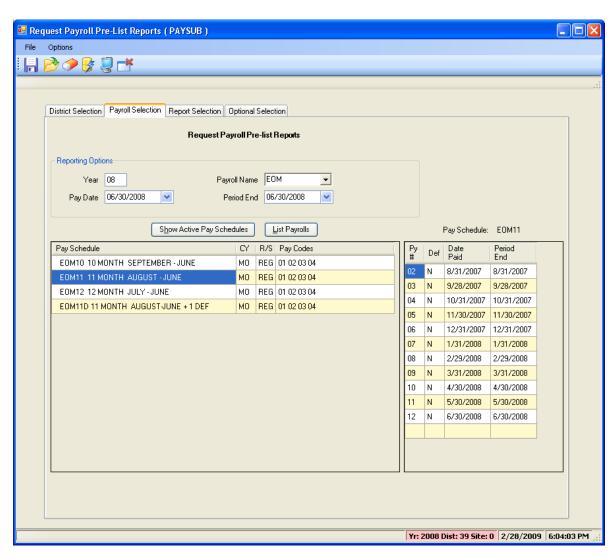

#### Payroll Prelist - Choose Reports

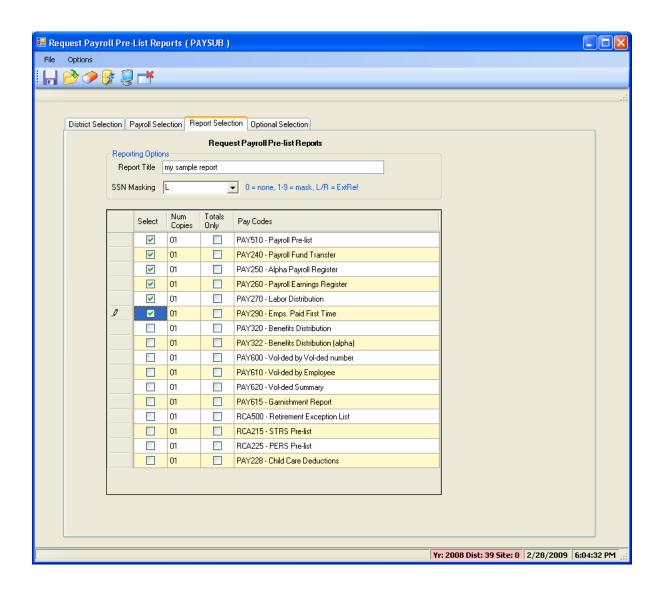

# Payroll Prelist – Selection / Report Criteria

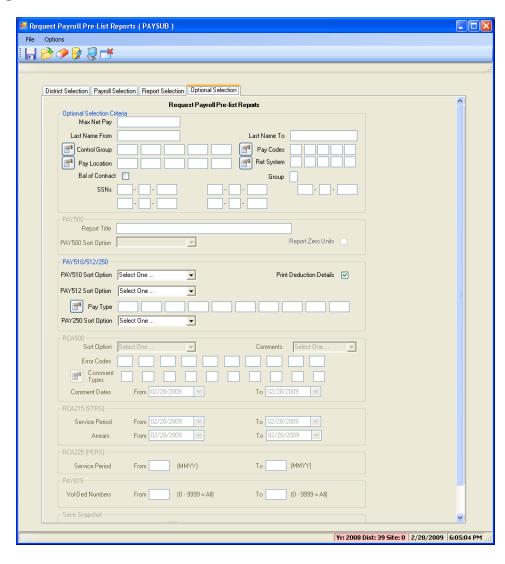

### **Re-Print Payroll Reports**

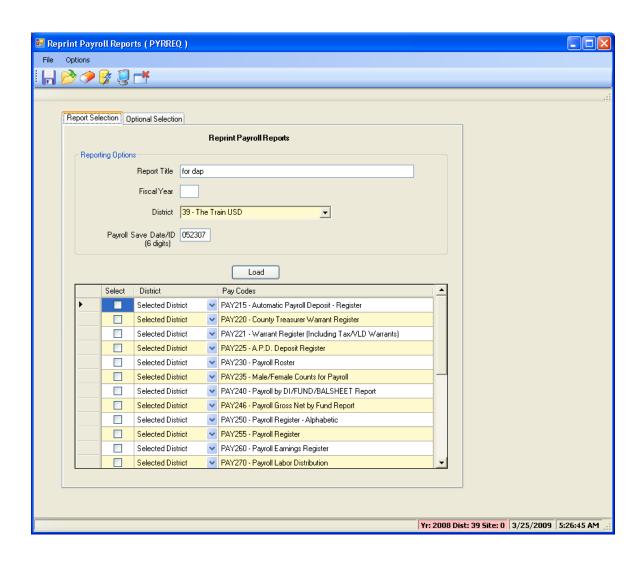

#### Re-Print Payroll Reports - Criteria

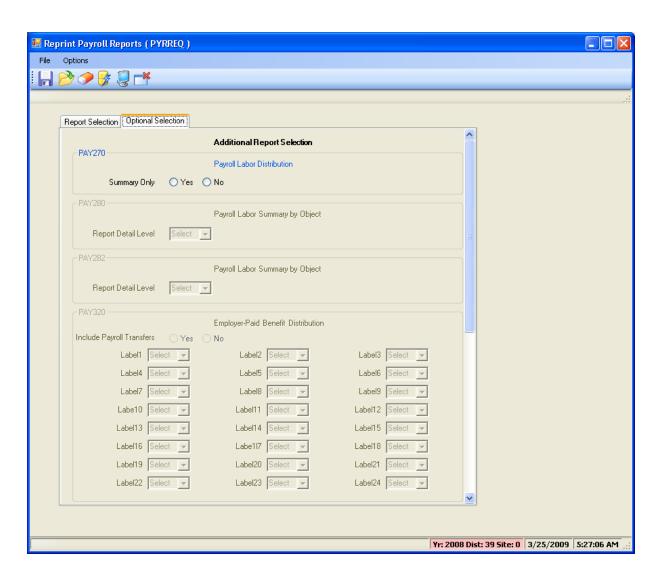

#### Re-Print Non-Pay Benefit Reports

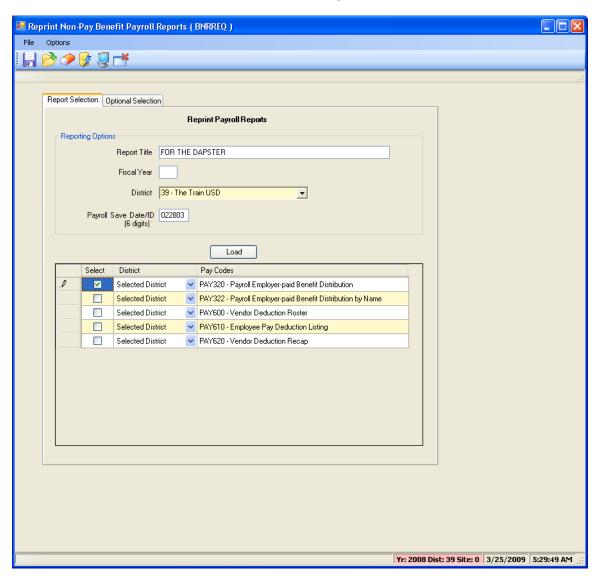

#### Re-Print Non-Pay Ben Rpts - Criteria

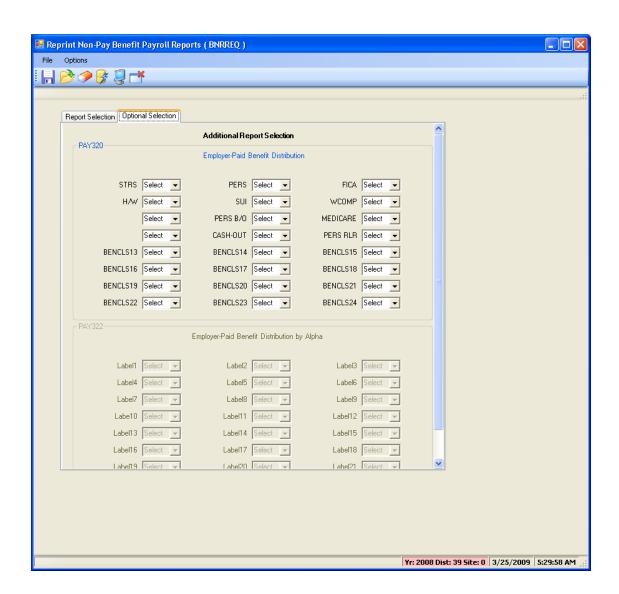

#### **Mass Change Pay-Deductions**

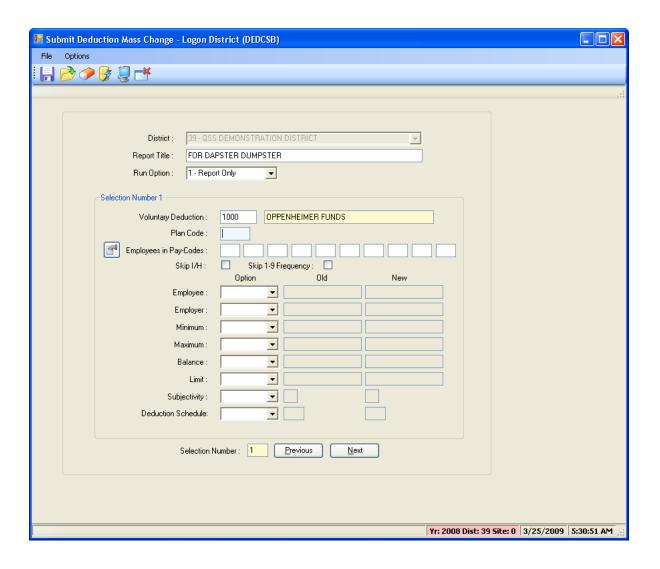

#### Pay-Deduction Vol-Ded Change/Copy

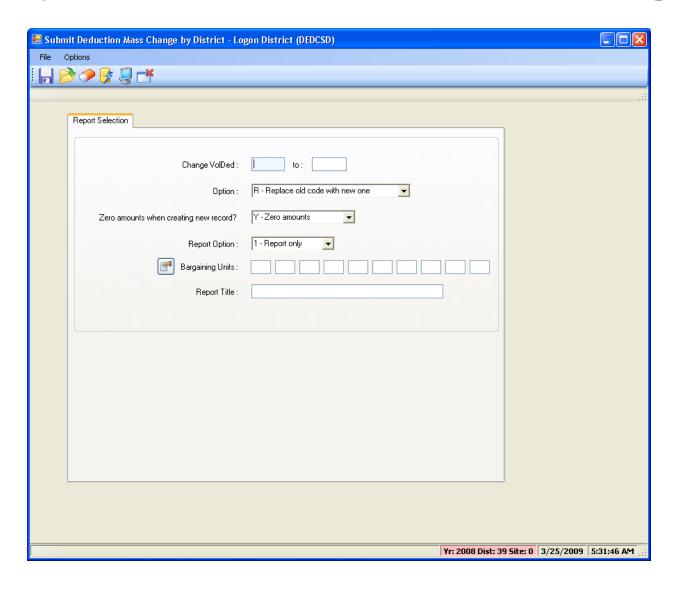

#### Request Pay History Report (PAY830)

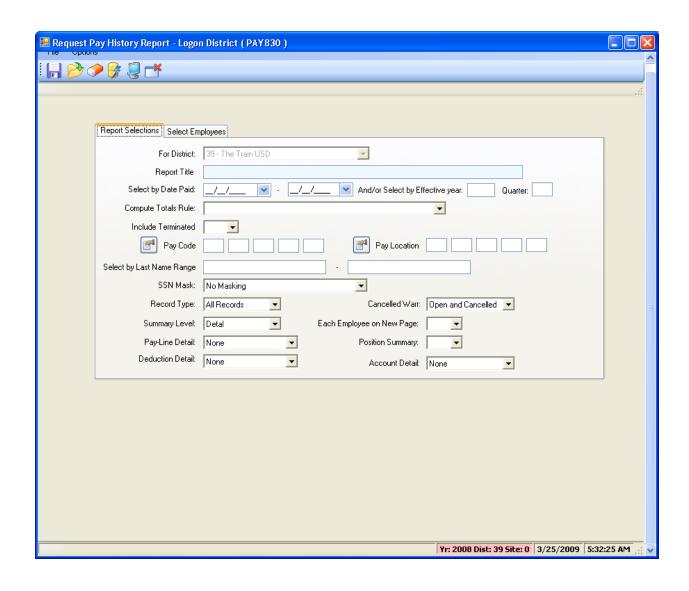

#### Request Pay History Report (PAY833)

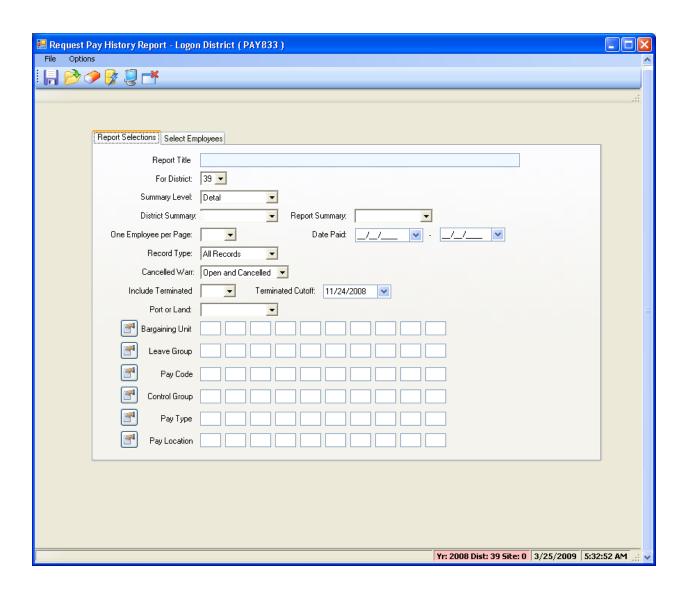

### Request Benefit History (PAY328)

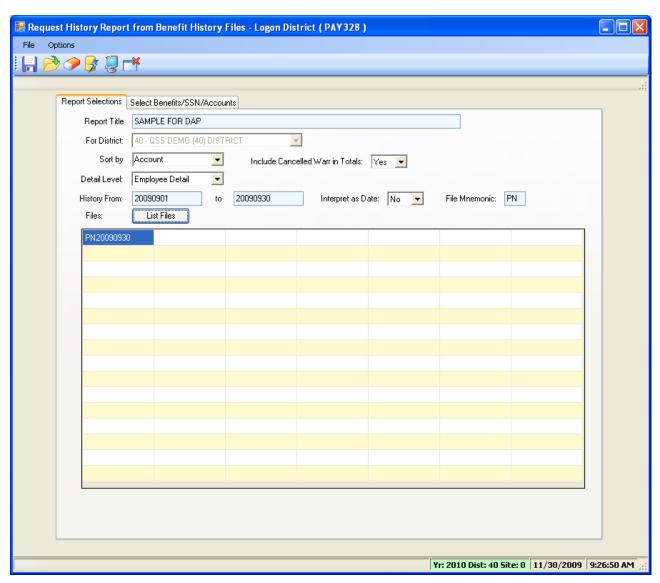

#### PAY328 – Benefits / Emp / Accts

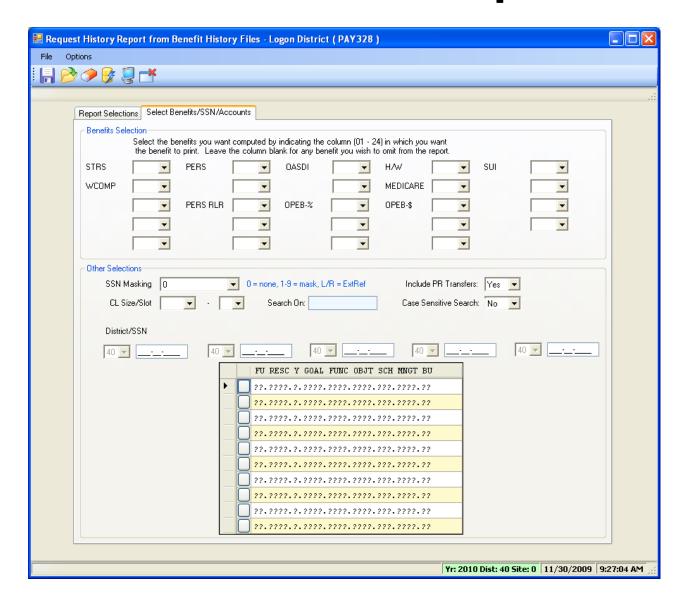